## **คูมือระบบงานกรอกขอมูลแบบสอบถามออนไลน**

หน้าหลักของระบบแบบสอบถามออนไลน์ เป็นหน้าจอสำหรับ Login โดยใช้ผู้ใช้กรอก email และ password ที่ลงทะเบียนไว้ และกดปุ่ม login เพื่อเข้าสู่การใช้งานระบบกรอกข้อมูลออนไลน์ ดังรูปที่ 1

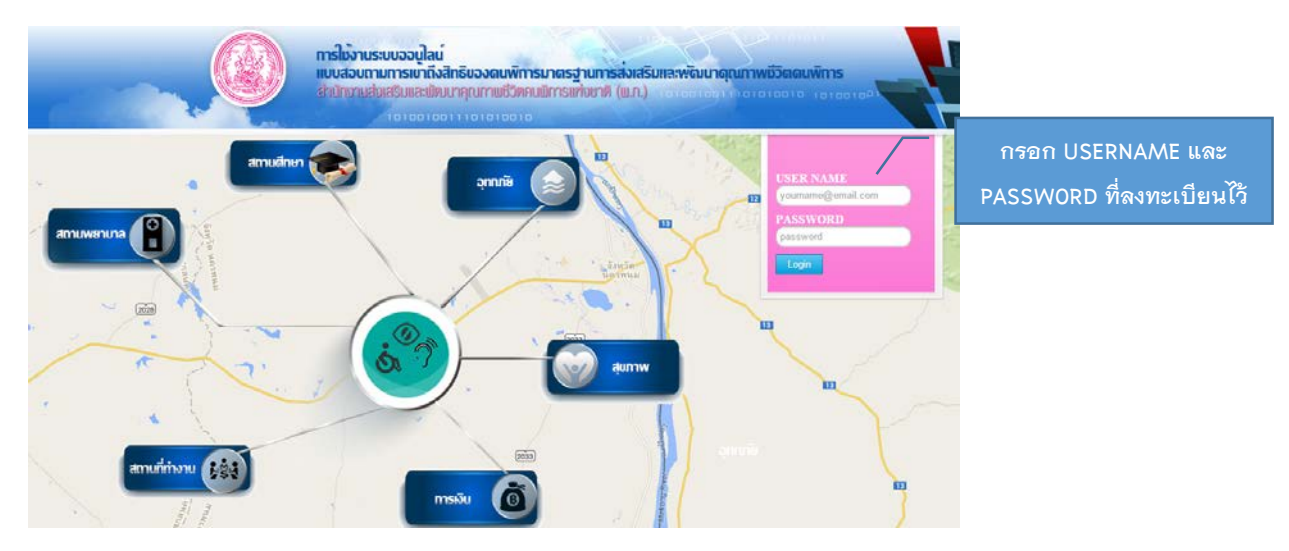

รูปที่1แสดงหนาจอ LOGIN เขาสูระบบ

### **การกรอกขอมูลออนไลน**

เมื่อเขาสูระบบงานหนาจอจะปรากฏดังรูป โดยมีอีเมลของผูใชปรากฏอยูมุมขวา หน้าจอประกอบด้วยเมนูบน และ เมนูด้านซ้าย เพื่อเข้าสู่การกรอกข้อมูลคลิกที่เมนู Form ระบบจะแสดง หนาจอเพื่อใหกรอกขอมูลดังรูปที่ 2

วิธีการกรอกและบันทึกขอมูล ใหกรอกและเลือกขอมูลใหตรงกับคําตอบใน แบบสอบถาม โดยชุดคําถามและเหมือนกันแบบสอบถามแยกเปนหนาๆ ไป เมื่อกรอกครบถวนใหกดปุม บันทึกขอมูล และกดปุมหนาถัดไปเพื่อไปยังแบบสอบถามหนาตอไป

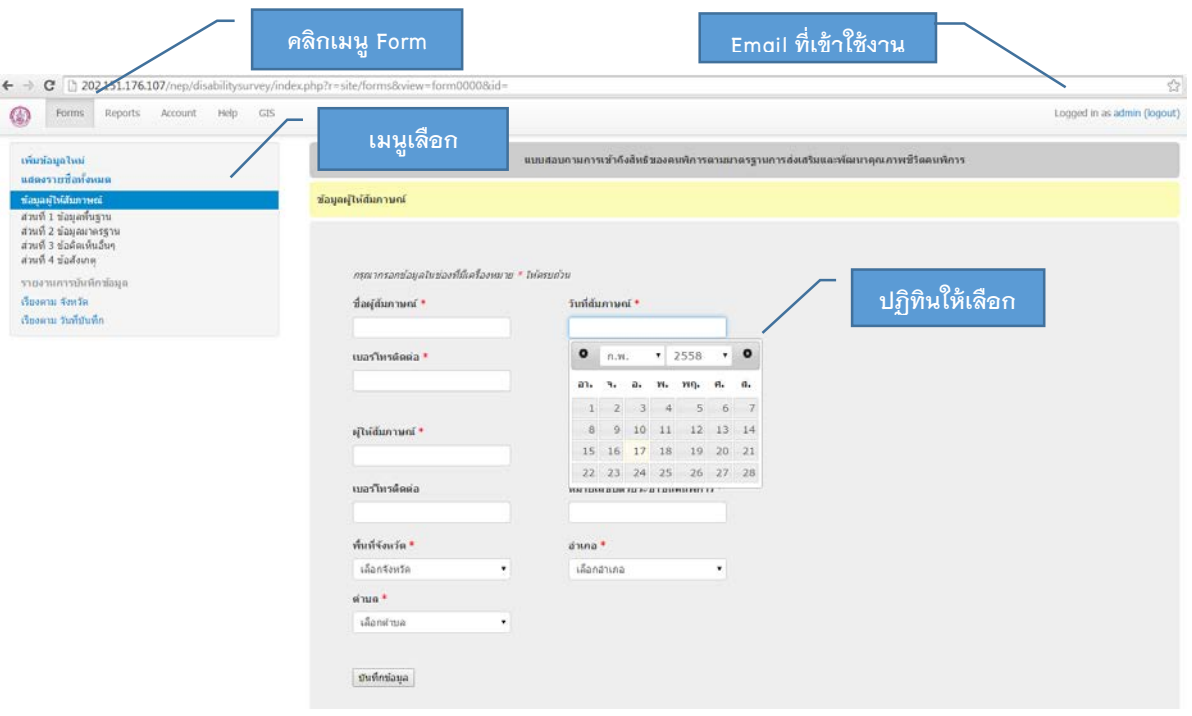

รูปที่ 2 แสดงหน้าจอการกรอกแบบสอบถาม (ข้อมูลผู้ให้สัมภาษณ์)

## **การเพิ่มขอมูลชุดใหม**

เมื่อเริ่มต้นกรอกข้อมูล ให้คลิกที่เมนูเพิ่มข้อมูลใหม่ ระบบจะนำเข้าสู่หน้าจอกรอกข้อมูล ที่มีค่าเริ่มต้น โดยเริ่มจากหน้าจอข้อมูลเบื้องต้นที่ต้องบันทึกข้อมูลผู้สัมภาษณ์

## ข้อมูลเบื้องต้นการเก็บข้อมูล

ข้ อ มู ล ผู้ ใ ห้ สั ม ภ า ษ ณ์ แ ล ะ ผูสัมภาษณเปนขอมูลเริ่มตนที่ตองบันทึกกอนที่ระบบ จะอนุญาตให้กรอกข้อมูลแบบสอบถามอื่นๆ ได้ โดย ผูใชงานตองกรอกขอมูลใหครบตามที่มีดาวแดงระบุ ประกอบด้วย ชื่อผู้สัมภาษณ์ วันที่สัมภาษณ์ เบอร์ โทรติดต่อ

### *การกรอกวันที่ ใหกรอกเปนรูปแบบวัน/เดือน/ป โดยสามารถเลือกจากปฏิทินได*

- *การกรอกขอมูลที่อยู ใหเลือกจากจังหวัด ตามดวย อําเภอ และตําบล*
- *หากยังไมบันทึกขอมูลผูใหสัมภาษณระบบจะไม อนุญาตใหไปกรอกสวนอื่นๆ ได*

# **การกรอกขอมูล สวนที่ 1 ขอมูลพื้นฐาน**

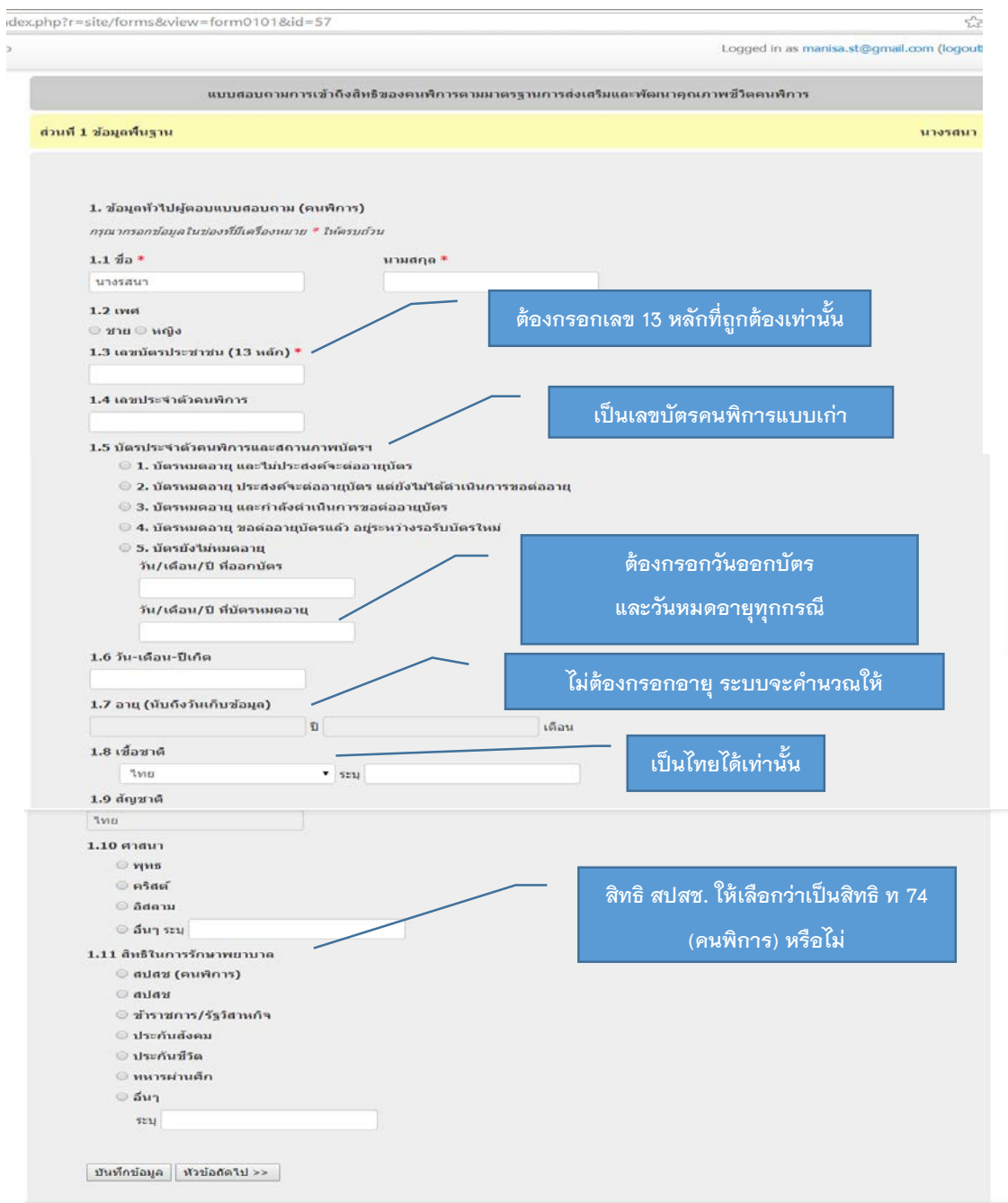

รูปที่3แสดงหนาจอการกรอกแบบสอบถามสวนที่1ขอมูลพื้นฐาน

## **การกรอกขอมูลสวนที่2 ขอมูลมาตรฐานการสงเสริม และพัฒนาคุณภาพชีวิตคนพิการ**

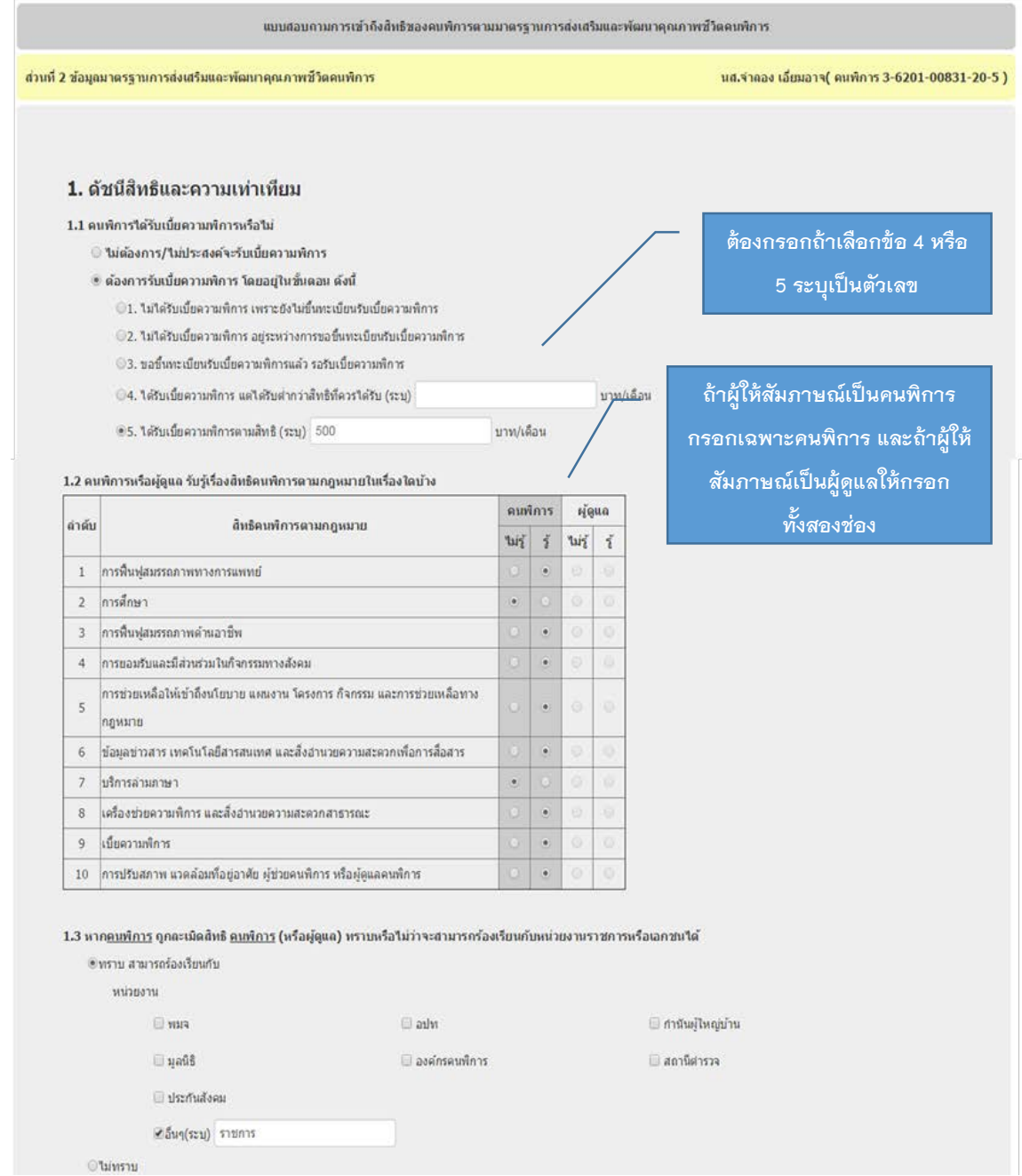

รูปที่ 4 แสดงหน้าจอการกรอกแบบสอบถามส่วนที่ 2 ข้อมูลมาตรฐานการส่งเสริมและพัฒนาคุณภาพชีวิตคนพิการ

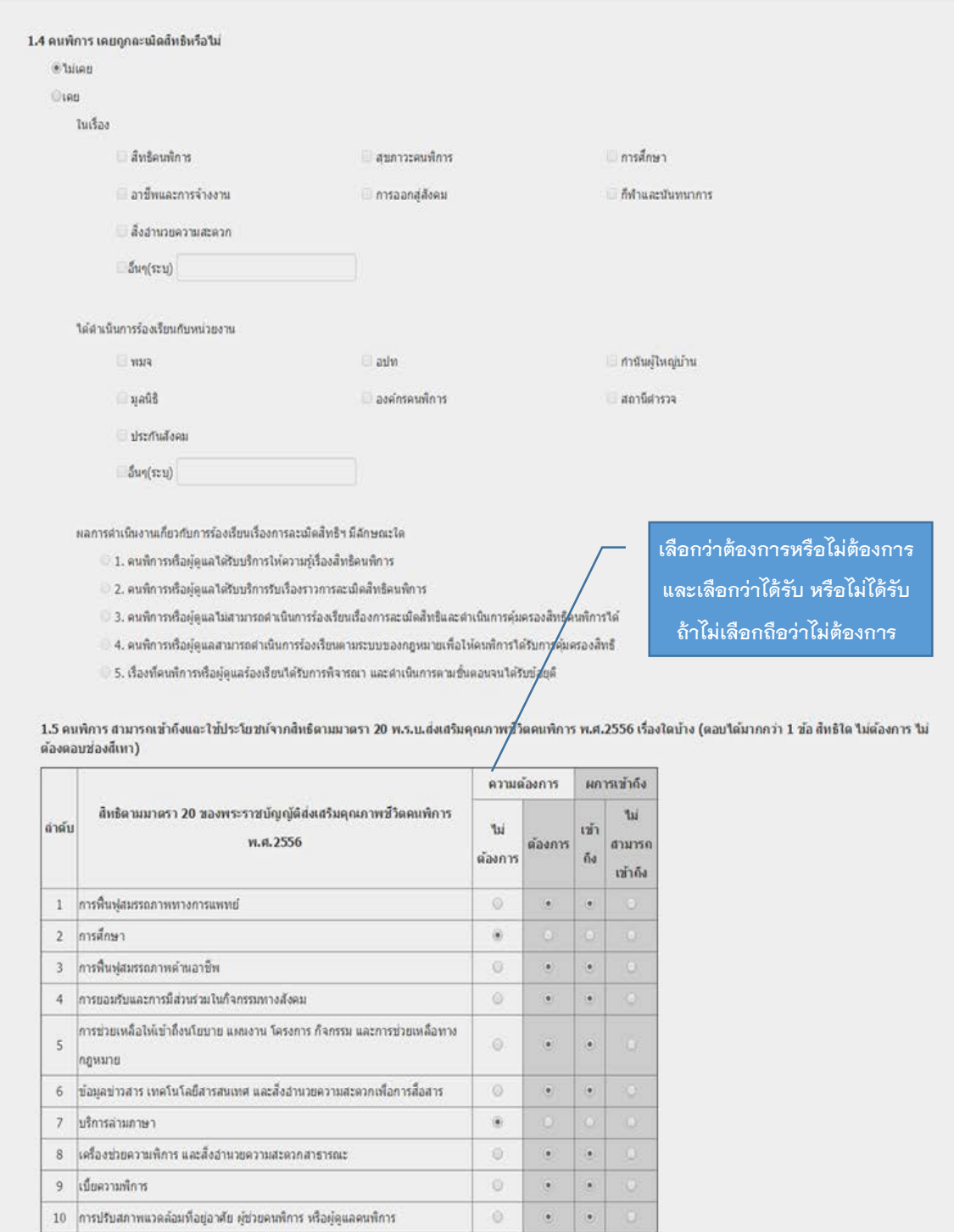

รูปที่ 4 แสดงหน้าจอการกรอกแบบสอบถามส่วนที่ 2 ข้อมูลมาตรฐานการส่งเสริมและพัฒนาคุณภาพชีวิตคนพิการ

 $(\vec{p}|\mathbf{\hat{p}})$ 

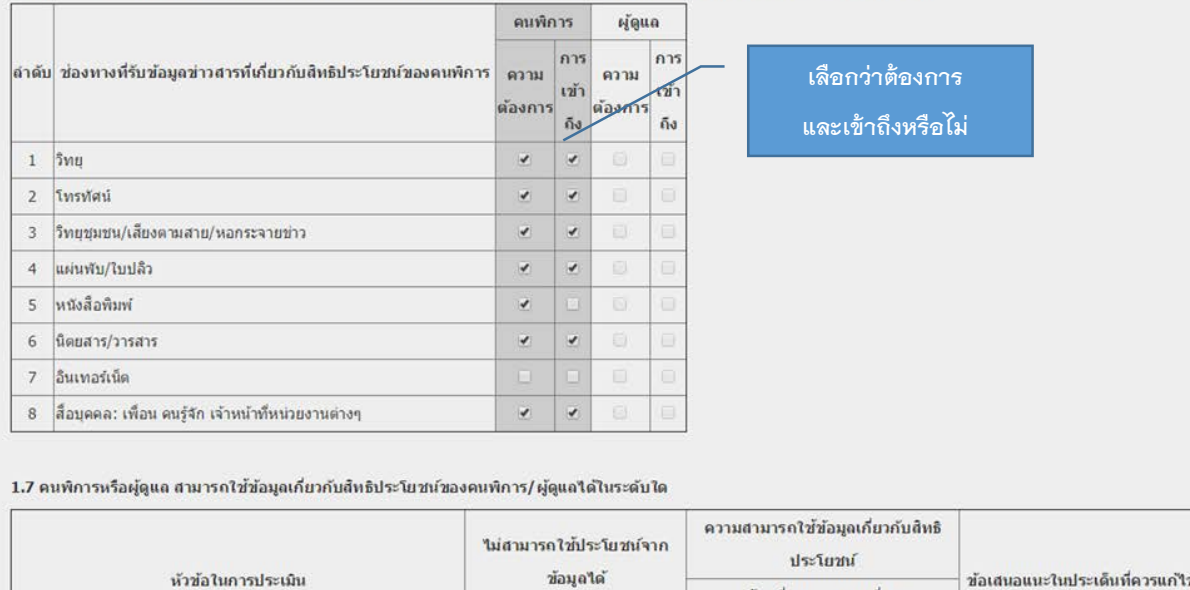

1.6 คนพิการหรือผู้ดูแล สามารถเข้าถึงข้อมูลข่าวสารที่เกี่ยวกับสิทธิประโยชน์ของคนพิการจากสื่อในรูปแบบใดบ้าง (ตอบใต้มากกว่า 1 ข้อ)

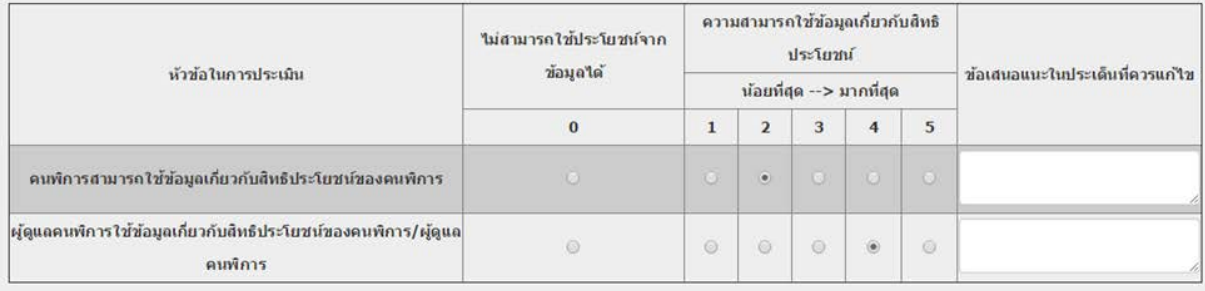

รูปที่ 4 แสดงหน้าจอการกรอกแบบสอบถามส่วนที่ 2 ข้อมูลมาตรฐานการส่งเสริมและพัฒนาคุณภาพชีวิตคนพิการ

 $(\vec{p}|\mathbf{\Omega})$ 

#### 2.ดัชนีสุขภาวะคนพิการ

2.1 คนพิการได้รับการบริการตามระบบสาธารณสุข ตาม พ.ร.บ.หลักประกันสุขภาพแห่งชาติ ว่าด้วยเรื่อง<br>สิทธิประโยชน์ของคนพิการ หรือไม่ อย่างไร (ตอบได้มากกว่า 1 ข้อ สิทธิใด ไม่ต้องการ ไม่ต้องตอบข่องสี  $\mathfrak{m}$ )

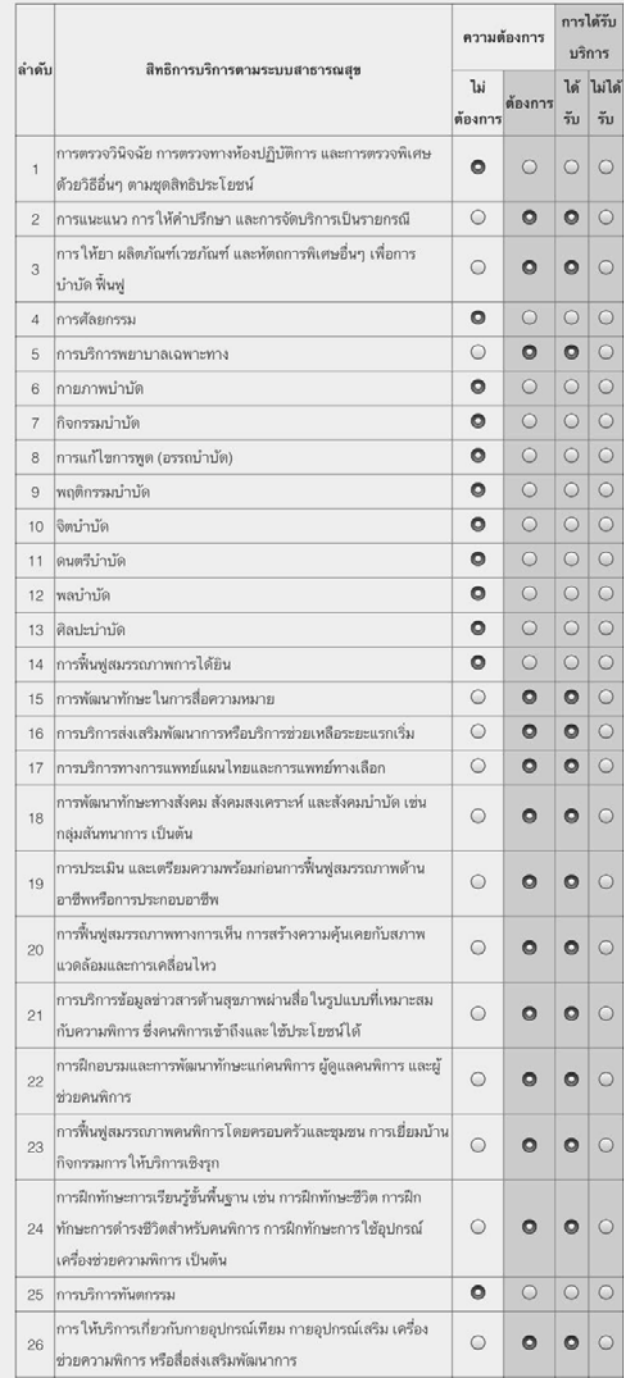

รูปที่ 5 แสดงหน้าจอการกรอกแบบสอบถามส่วนที่ 2 ข้อมูลดัชนีสุขภาวะคนพิการ

คูมือการใชงานโครงการ "การเสริมพลังคนพิการ สรางโอกาส และความเทาเทียมในสังคม"

7

| ลำดับ          | ความรู้ความเข้าใจใน<br>การดูแลตนเอง                                                                 | คนพิการ       |             |           |                              |                           | ผู้ดูแลคนพิการ |                 |            |                             |                           |
|----------------|----------------------------------------------------------------------------------------------------|---------------|-------------|-----------|------------------------------|---------------------------|----------------|-----------------|------------|-----------------------------|---------------------------|
|                |                                                                                                    | ไม่รู้        | ane         | ได้       | รับ อธิบาย ถ่ายทอด<br>ต่อได้ | มีการ<br>แสดง<br>พฤติกรรม | ไม่รู้         | an <sub>e</sub> | ได้        | รับอธิบาย ถ่ายทอด<br>ต่อได้ | มีการ<br>แสดง<br>พฤติกรรม |
| $\mathbf{1}$   | ด้านร่างกาย เช่น การรับ<br>ประทานอาหาร การออก<br>กำลังกาย การดูแลด้าน<br>สุขอนามัย                  | $\circ$       | $\circ$     | $\bullet$ | $\bigcirc$                   |                           | $\circ$        | $\circ$         |            | $\bigcirc$                  |                           |
| $\overline{c}$ | ้ด้านจิต ใจ เช่นการ<br>ยอมรับคนพิการ ภาวะ<br>้ซึมเศร้า การมีความ<br>สัมพันธ์ที่ดีกับครอบครัว        | O O           |             | $\bullet$ | $\bigcirc$                   |                           | O <sub>O</sub> |                 |            | $\bigcirc$                  |                           |
| 3              | ด้านอารมณ์ เช่น การ<br>ควบคุมอารมณ์ การ<br>จัดการความเครียด                                         | O O           |             | $\bullet$ | $\bigcirc$                   |                           | $\circ$ o      |                 | $\bigcirc$ | $\bigcirc$                  |                           |
| $\overline{4}$ | ้ด้านสังคม เช่น การมี<br>ส่วนร่วมหรือการทำ<br>กิจกรรม ในชุมชน                                       | O             |             | $\bullet$ | $\bigcirc$                   | $\bigcirc$                | $\bigcirc$     | O               |            | $\bigcirc$                  |                           |
| 5              | ด้านสติปัญญา เช่น การ<br>เรียนรู้ ในชีวิตประจำวัน<br>การเรียนรู้ ในสถาบัน<br>หรือแหล่งเรียนรู้อื่นๆ | $\circ \circ$ |             | $\bigcap$ | $\bigcirc$                   |                           | $\circ$        | $\circ$         |            | ◯                           |                           |
| 6              | ด้านดำรงชีวิตประจำวัน<br>เช่น การทำกิจวัตร<br>ประจำวัน การดำรงชีวิต<br>ร่วมกับครอบครัว              | $\circ$       | $ 0\rangle$ |           | $\bigcirc$                   |                           | O              |                 |            |                             |                           |

2.2 คนพิการหรือผู้ดูแล มีความรู้ความเข้าใจในการดูแลตนเองของคนพิการด้านใดบ้าง (ตอบได้<br>มากกว่า 1 ข้อ)

รูปที่ 5 แสดงหน้าจอการกรอกแบบสอบถามส่วนที่ 2 ข้อมูลดัชนีสุขภาวะคนพิการ (ต่อ)

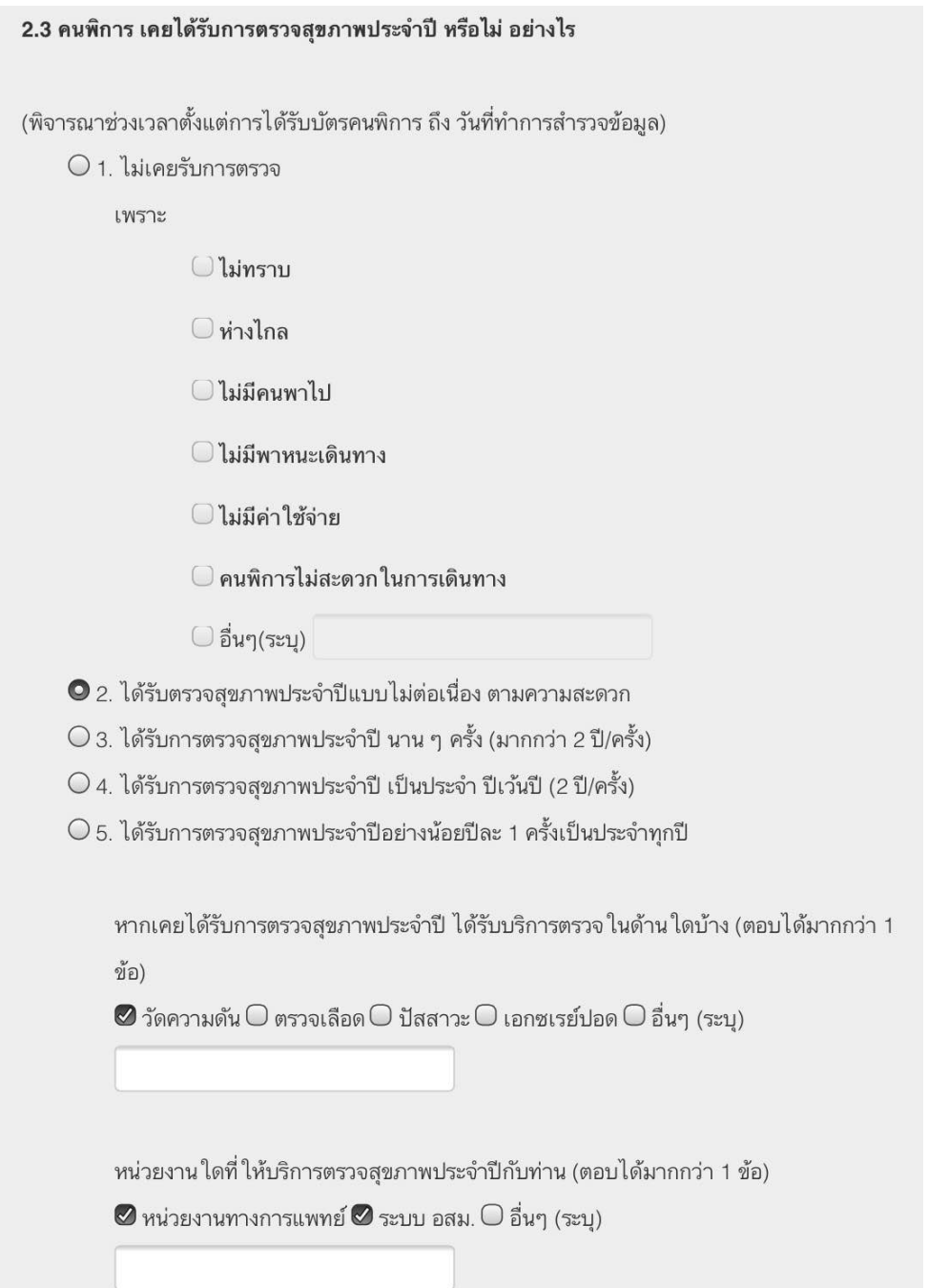

รูปที่ 5 แสดงหน้าจอการกรอกแบบสอบถามส่วนที่ 2 ข้อมูลดัชนีสุขภาวะคนพิการ (ต่อ)

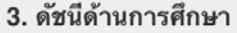

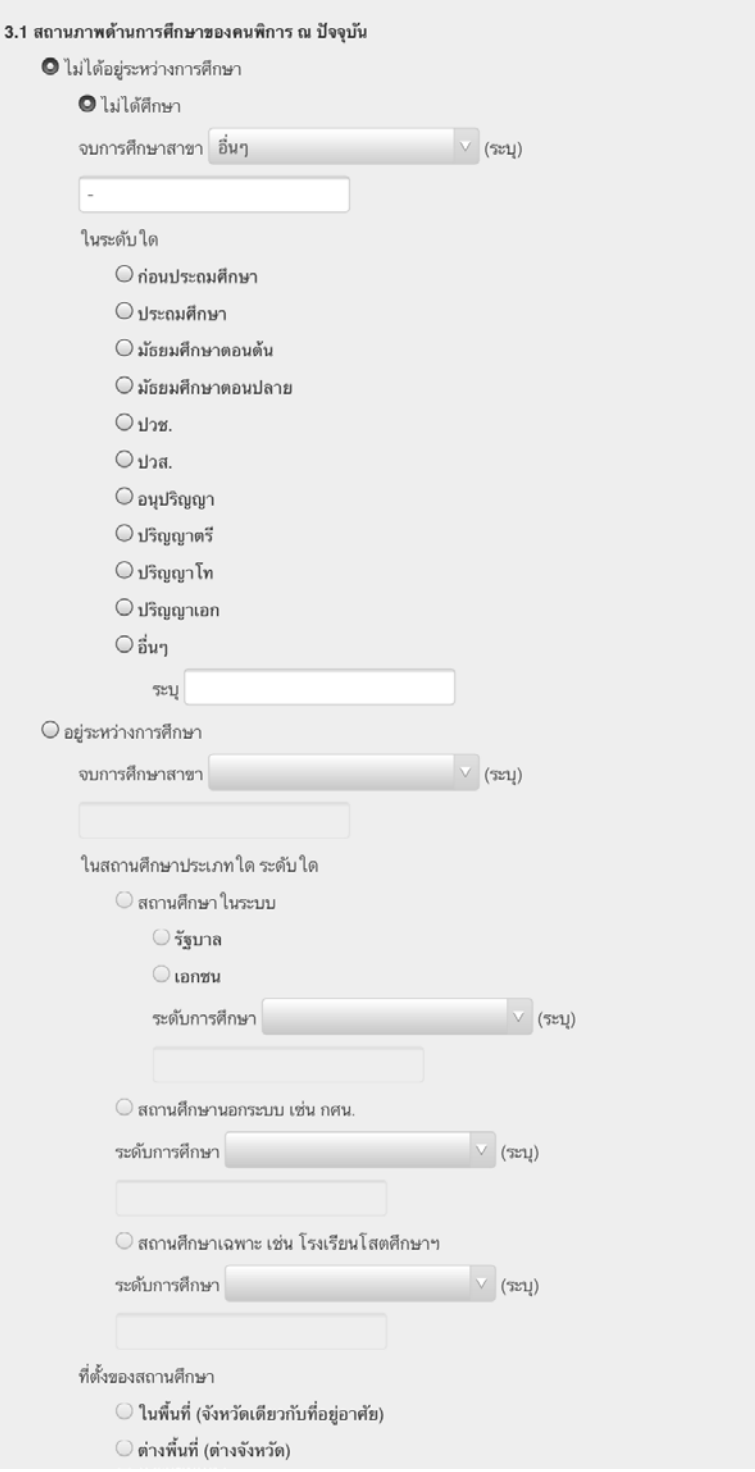

รูปที่ 6 แสดงหน้าจอการกรอกแบบสอบถามส่วนที่ 2 ข้อมูลดัชนีด้านการศึกษา

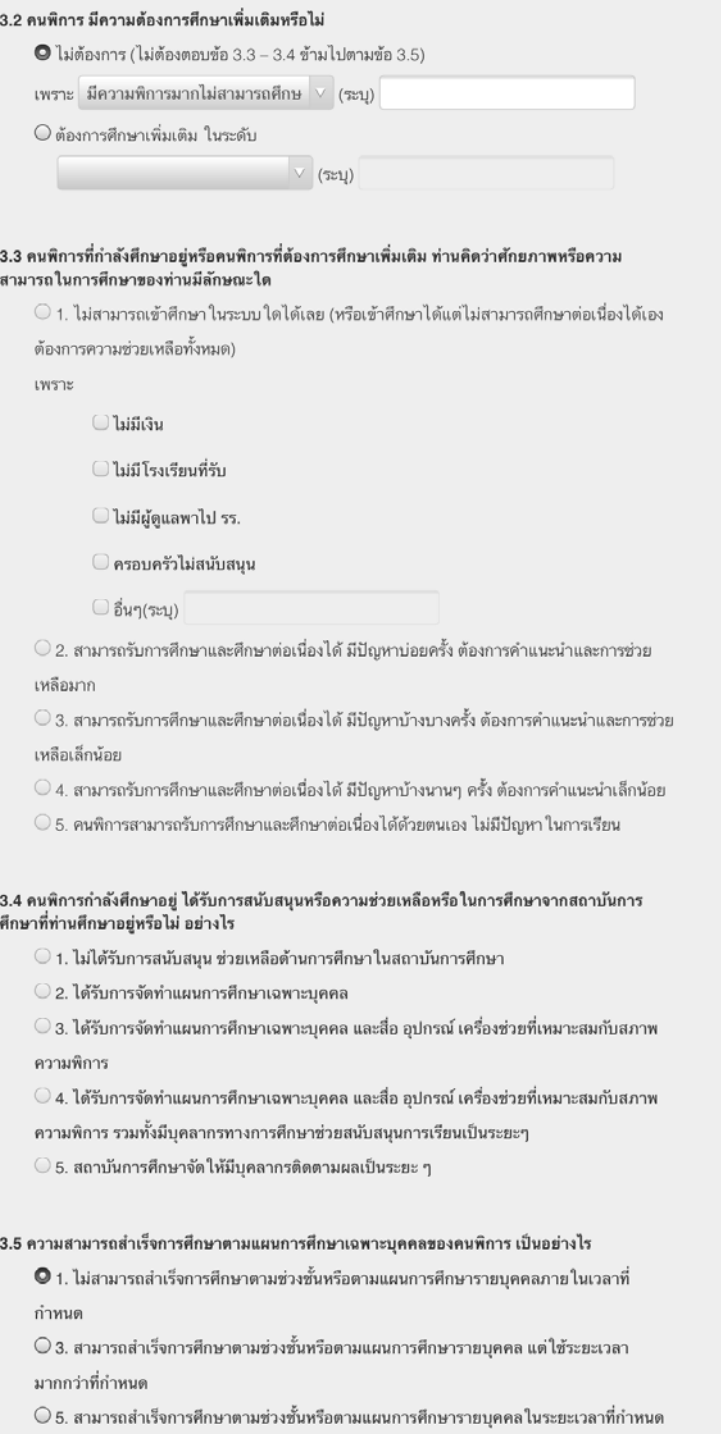

รูปที่ 6 แสดงหน้าจอการกรอกแบบสอบถามส่วนที่ 2 ข้อมูลดัชนีด้านการศึกษา (ต่อ)

### 4. ดัชนีด้านอาชีพ การจ้างงานและรายได้

4.1 คนพิการหรือผู้ดูแล ได้รับคำแนะนำ คำปรึกษาด้านอาชีพและแหล่งงานหรือไม่ (ตอบได้มากกว่า 1 ข้อ)

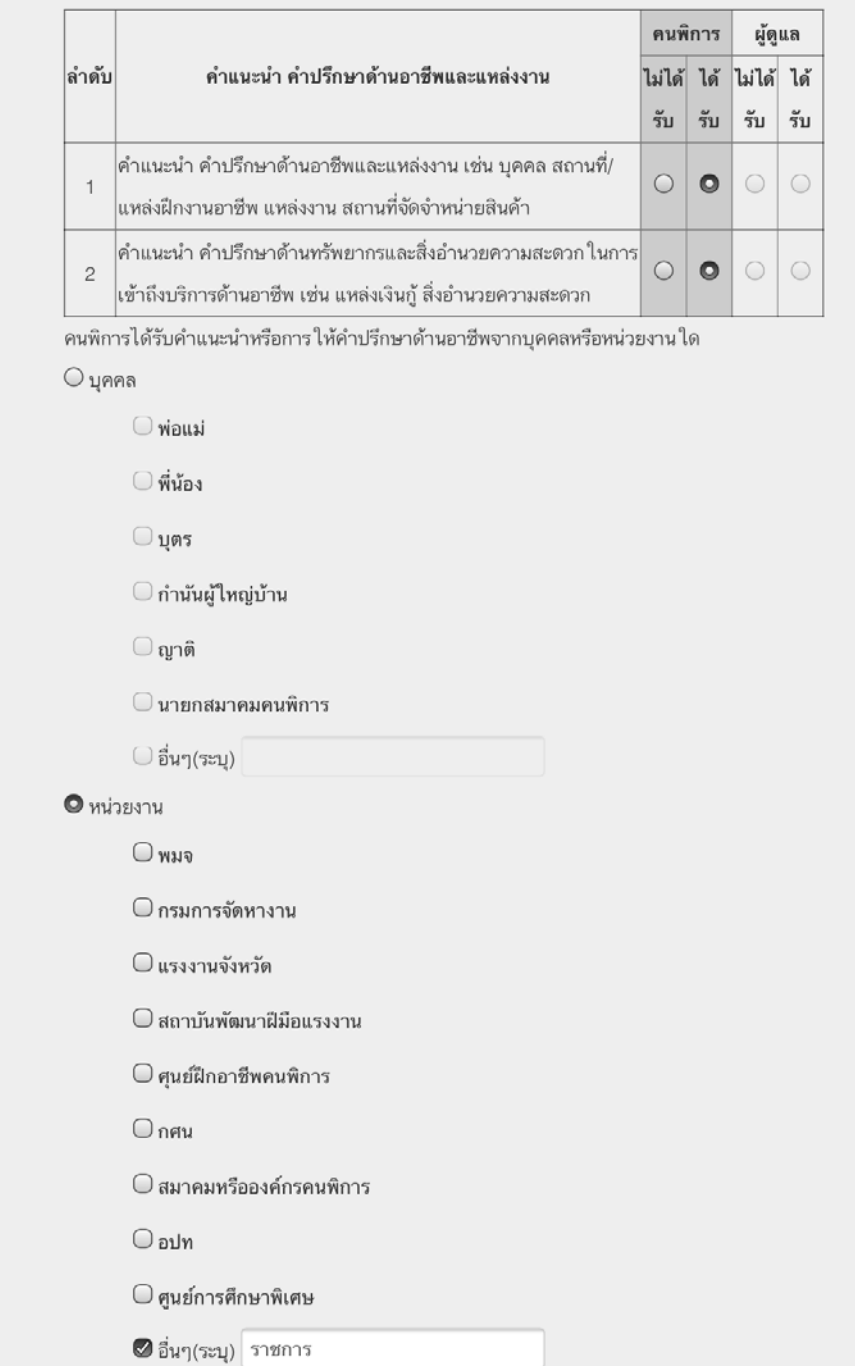

รูปที่ 7 แสดงหน้าจอการกรอกแบบสอบถามส่วนที่ 2 ข้อมูลด้านอาชีพการจ้างงาน และรายได้

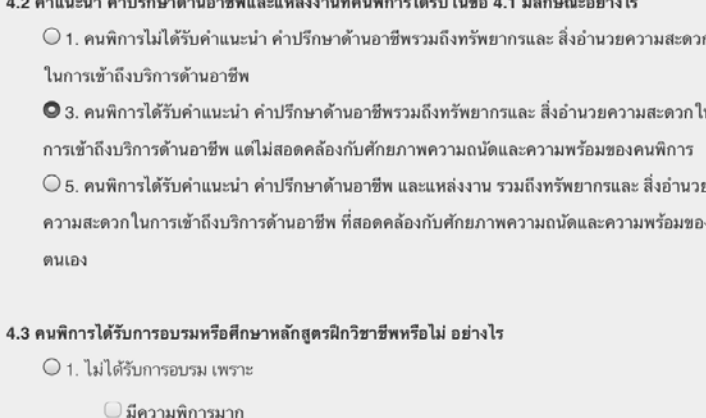

 $\mathbf{r} = \mathbf{r} \cdot \mathbf{r}$ 

 $\sim$ 

 $\sim$ 

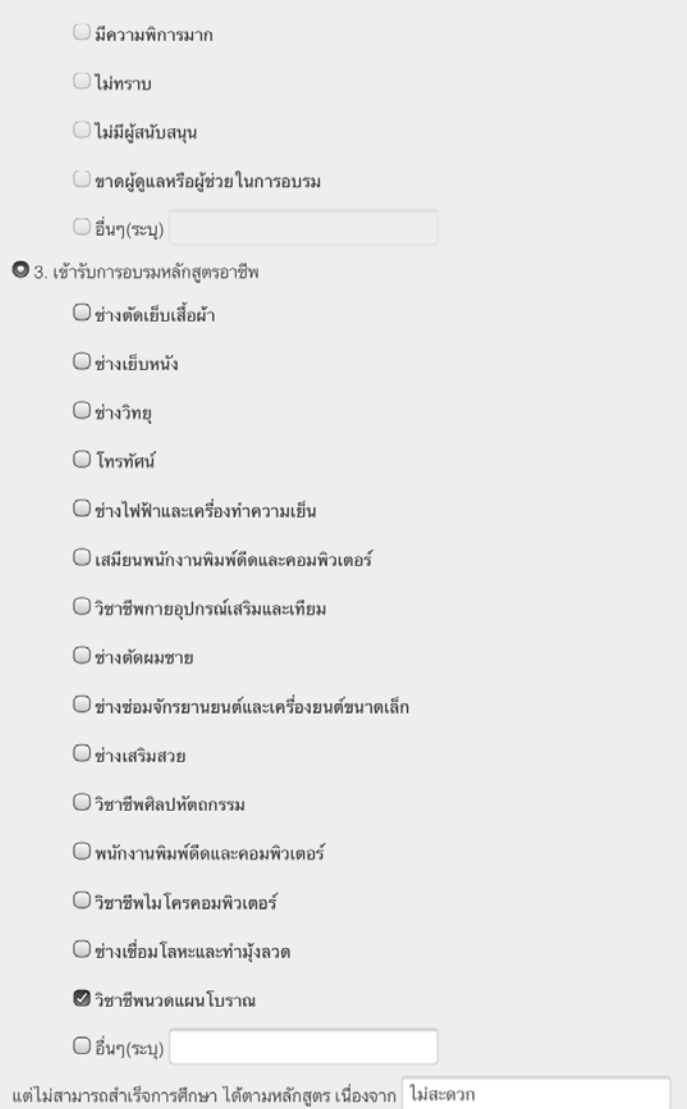

รูปที่ 7 แสดงหน้าจอการกรอกแบบสอบถามส่วนที่ 2 ข้อมูลด้านอาชีพการจ้างงาน และรายได้ (ต่อ)

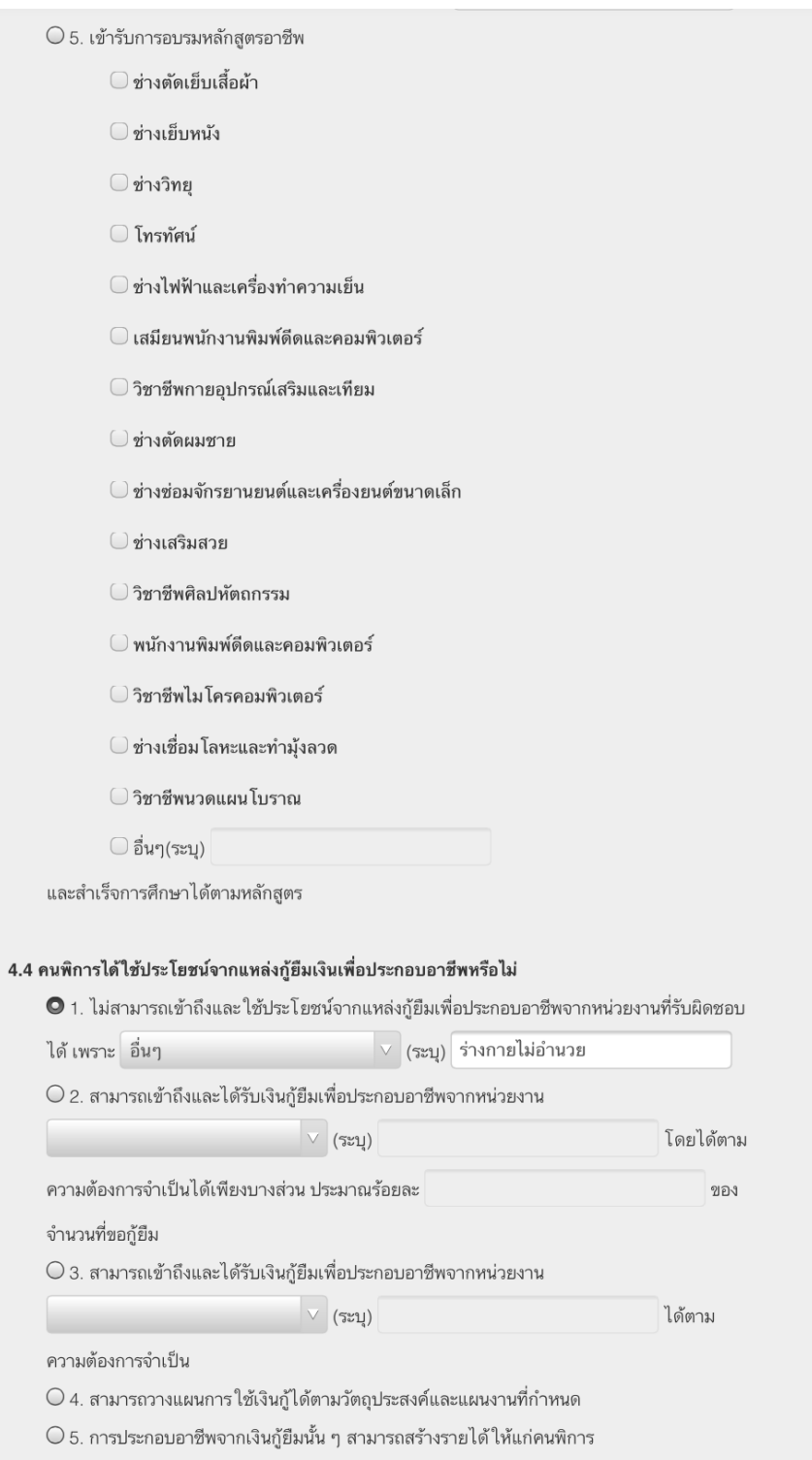

รูปที่ 7 แสดงหน้าจอการกรอกแบบสอบถามส่วนที่ 2 ข้อมูลด้านอาชีพการจ้างงาน และรายได้ (ต่อ)

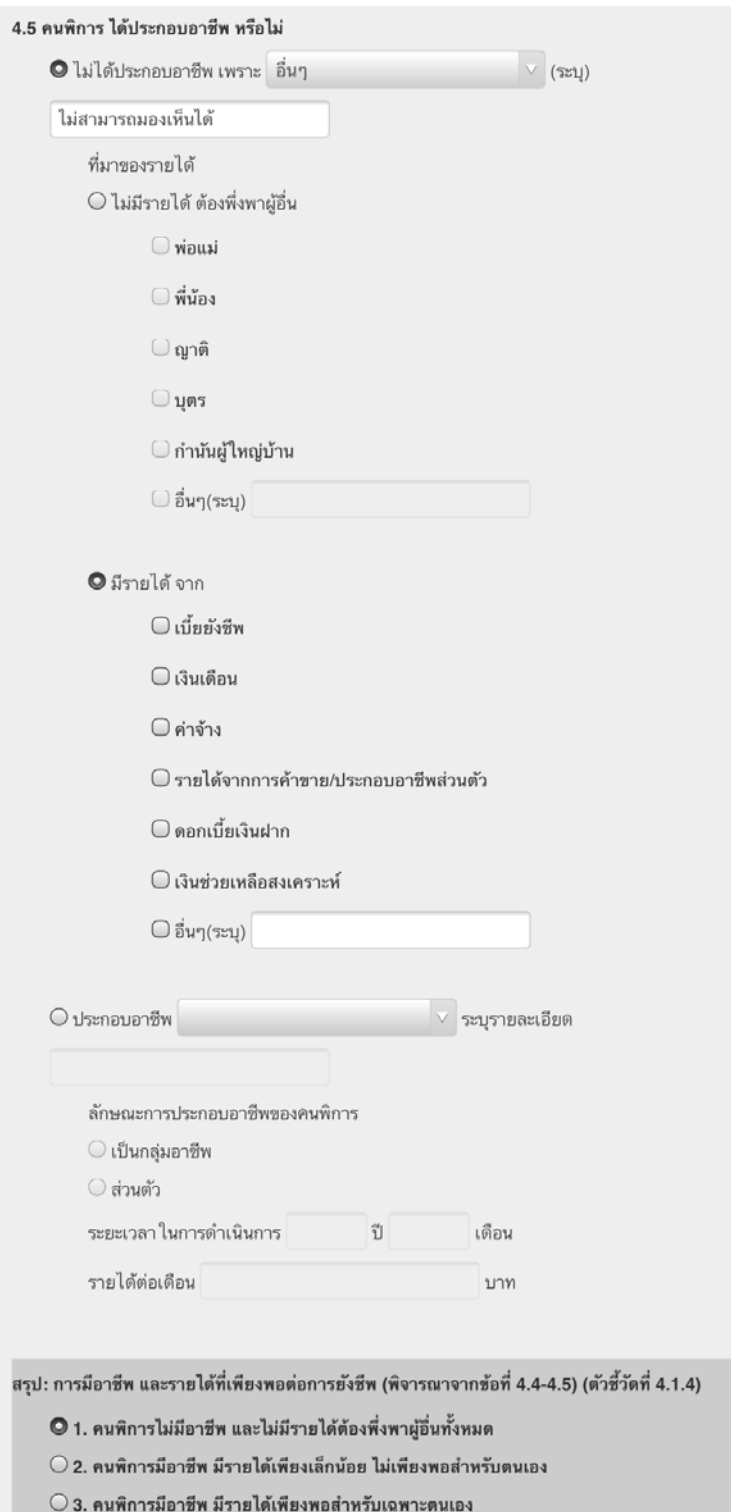

รูปที่ 7 แสดงหน้าจอการกรอกแบบสอบถามส่วนที่ 2 ข้อมูลด้านอาชีพการจ้างงาน และรายได้ (ต่อ)

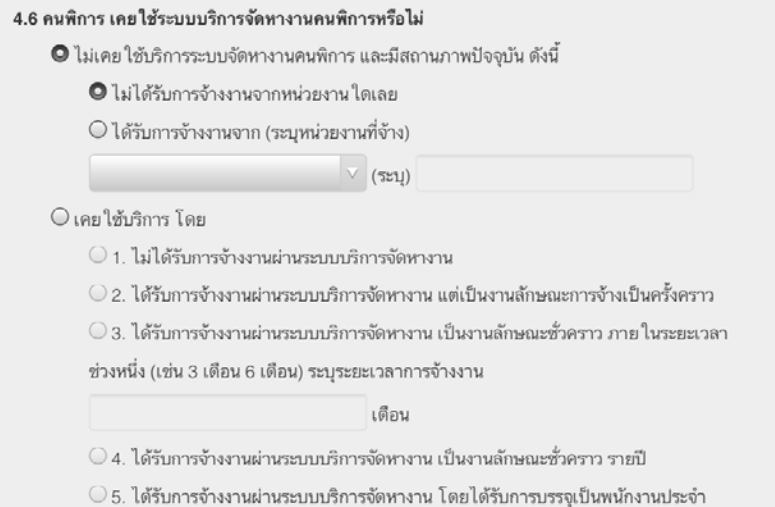

รูปที่ 7 แสดงหน้าจอการกรอกแบบสอบถามส่วนที่ 2 ข้อมูลด้านอาชีพการจ้างงาน และรายได้ (ต่อ)

#### 5. ดัชนีการออกสู่สังคม

#### 5.1 คนพิการ มีการกำหนดเป้าหมาย (เช่น การลุกจากเตียงไปนั่งรถเข็น) เพื่อการออกสู่สังคมหรือไม่

- $\bullet$  ไม่ได้กำหนด ( ไม่ต้องตอบข้อ 5.2- 5.4 ข้ามไปตอบข้อ 5.5)
- $\bigcirc$  กำหนด (ระบุ)

กำหนดเป้าหมายโดยศั่นแต่ละเป้าหมายด้วยเครื่องหมาย , (comma)

## 5.2 คนพิการได้รับการส่งเสริมการฝึกทักษะเพื่อบรรลุเป้าหมายในข้อ 5.1 (เช่น การฝึกนั่ง การขยับ<br>ร่างกาย) หรือไม่

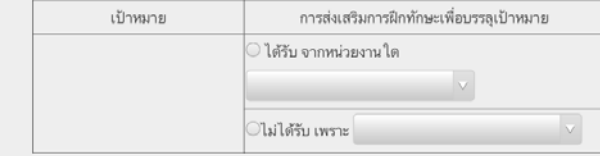

5.3 คนพิการได้รับกายอุปกรณ์/เครื่องช่วยเพื่อสนับสนุนการฝึกทักษะที่สัมพันธ์กับเป้าหมาย ในการดำเนิน<br>ชีวิตหรือไม่ อย่างไร

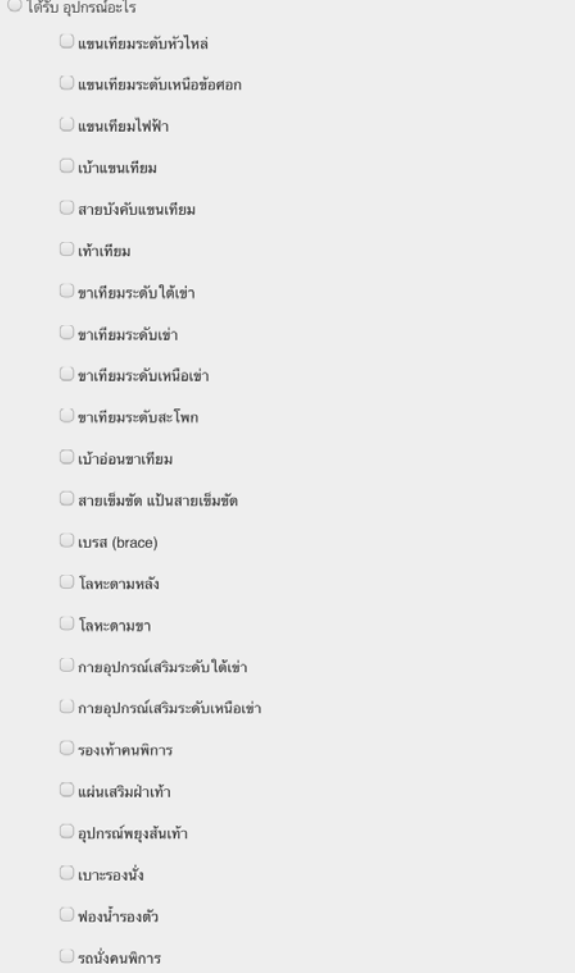

รูปที่ 8 แสดงหน้าจอการกรอกแบบสอบถามส่วนที่ 2 ข้อมูลด้านการออกสู่สังคม

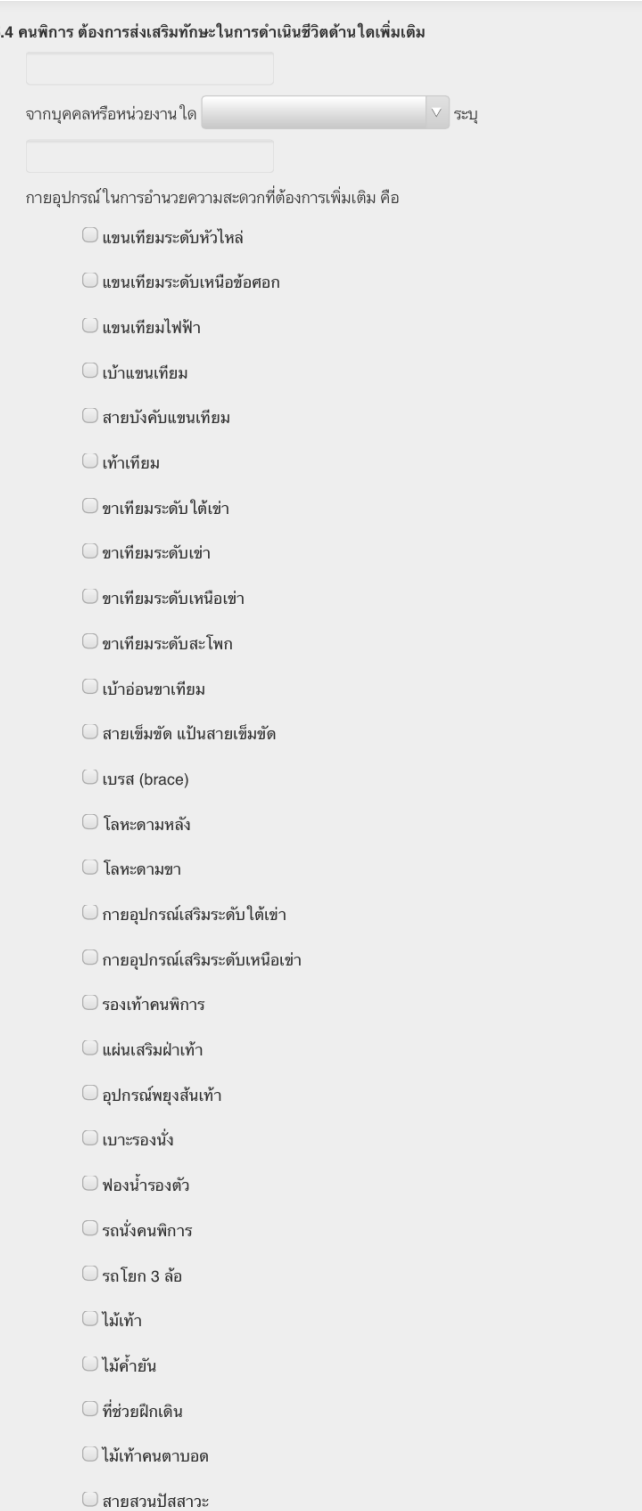

รูปที่ 8 แสดงหน้าจอการกรอกแบบสอบถามส่วนที่ 2 ข้อมูลด้านการออกสู่สังคม (ต่อ)

คูมือการใชงานโครงการ "การเสริมพลังคนพิการ สรางโอกาส และความเทาเทียมในสังคม"

 $\overline{5}$ 

#### 5.5 คนพิการ ได้เข้าร่วมกิจกรรมกับสังคมในด้านใดบ้าง

 $\bigcirc$  ไม่เคยเข้าร่วมกิจกรรมทางสังคม

- เข้าร่วมกิจกรรม ในด้าน (ตอบได้มากกว่า 1 ข้อ)
	- ⊘ี ด้านศาสนา (ตามแต่ละหลักศาสนา)
	- $\bigcirc$  ด้านวัฒนธรรม (เช่น การแต่งกาย การร่วมสนทนา การวางตัวตามกาลเทศะ)
	- $\bullet$  ด้านประเพณี (การเข้าร่วมกิจกรรม ในประเพณีต่างๆ)

○ อื่นๆ โปรดระบุ

#### 5.6 การเข้าร่วมกิจกรรมทางสังคมในข้อ 5.5 ของ คนพิการ มีลักษณะอย่างไร

 $\bullet$  1. มีปัญหาในการเข้าร่วมกิจกรรมฯ ไม่เข้าร่วมสนุก ร่วมทำสิ่งที่สนใจ หรือร่วมงาน

 $\overline{\mathsf{O}}$  2. สามารถเข้าร่วมกิจกรรมฯ หรือในกรณีที่ไม่แสดงความอยากเข้าร่วมสนุก ร่วมทำสิ่งที่สนใจ

หรือร่วมงาน แต่เมื่อถูกชักชวนจะยอมเข้าร่วมน้อยกว่าครึ่งหนึ่งของจำนวนครั้งที่ชักชวน โดย ต้องการคำแนะนำและช่วยเหลือมาก

 $\bigcirc$ 3. สามารถเข้าร่วมกิจกรรมฯ หรือในกรณีที่ไม่แสดงความอยากเข้าร่วมสนุก ร่วมทำสิ่งที่สนใจ หรือร่วมงาน แต่เมื่อถูกชักชวนจะยอมเข้าร่วมมากกว่าครึ่งหนึ่งของจำนวนครั้งที่ชักชวน ทั้งนี้ ต้องการคำแนะนำและช่วยเหลือบ้าง

 $\bigcirc$  4. สามารถเข้าร่วมกิจกรรมฯ อยากเข้าร่วมสนุก ร่วมทำสิ่งที่สนใจ หรือร่วมงานเป็นส่วนใหญ่ โดยต้องการคำแนะนำเล็กน้อย

 $\bigcirc$  5. สามารถเข้าร่วมกิจกรรมนันทนาการและกิจกรรมยามว่าง อยากเข้าร่วมสนุก ร่วมทำสิ่งที่สนใจ หรือร่วมงานอย่างสม่ำเสมอ

5.7 คนพิการ ได้รับบริการในเรื่องต่อไปนี้ หรือไม่ อย่างไร (ตอบได้มากว่า 1 ข้อ สิทธิใด ไม่ต้องการ ไม่ ต้องตอบช่องสีเทา )

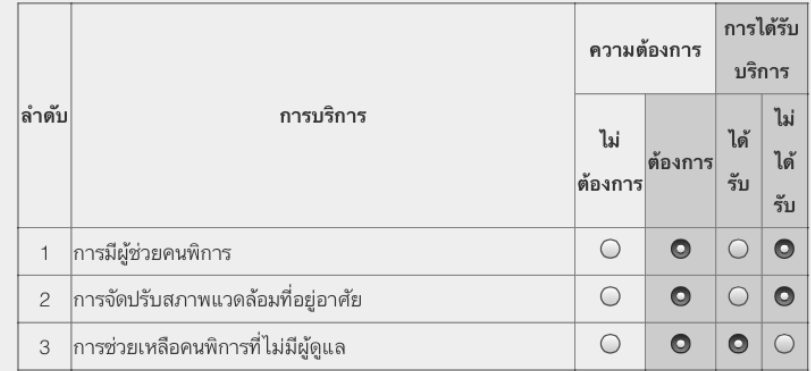

รูปที่ 8 แสดงหน้าจอการกรอกแบบสอบถามส่วนที่ 2 ข้อมูลด้านการออกสู่สังคม (ต่อ)

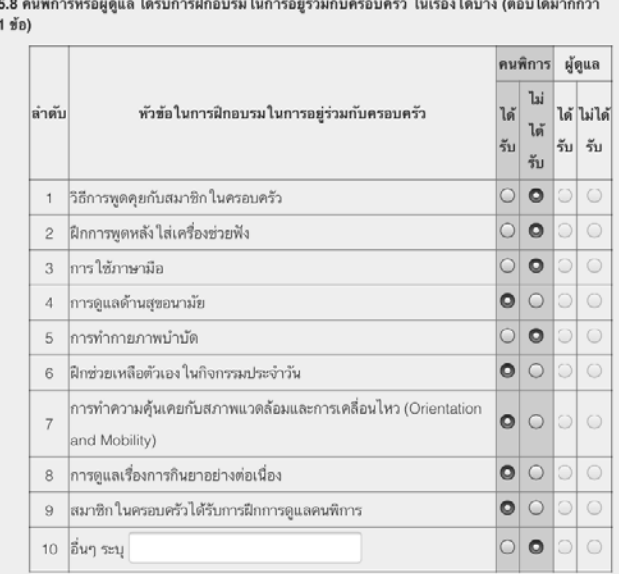

5.9 ผลจากการรับการอบรมฯ ตามข้อ 5.8 ก่อให้เกิดสัมพันธภาพที่ดีในครอบครัวของคนพิการ ใน ลักษณะใด

 $\odot$  1. คนพิการหรือผู้ดูแลไม่ได้รับการฝึกอบรมการอยู่ร่วมกับสมาชิก ในครอบครัว

● 2. คนพิการหรือผู้ดูแลได้รับการฝึกอบรมการอยู่ร่วมกับสมาชิก ในครอบครัว

 $\bigcirc$ 3. ครอบครัวของคนพิการที่ผ่านการอบรมฯ สามารถพูดคุยกับคนพิการเข้าใจกันบ้างบางครั้ง  $\overline{\bigcirc}$  4. ครอบครัวของคนพิการที่ผ่านการอบรมฯสามารถพูดคุยกันโดยเข้าใจเป้าหมายของการอยู่ ร่วมกันเป็นอย่างดี

 $\bigcirc$  5. ครอบครัวของคนพิการที่ผ่านการอบรมฯ มีสัมพันธภาพที่ สามารถดำรงชีวิตร่วมกันด้วยความ เข้าใจและเอื้ออาทรต่อกัน

#### 5.10 การรวมกลุ่มคนพิการเพื่อการช่วยเหลือกันเอง

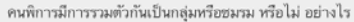

 $\bullet$  1. ไม่มีการรวมกลุ่ม/ชมรมคนพิการฯ เพราะ

© อยู่ห่างไกลกัน

 $\bigcirc$  linson

⊜ไม่มีผู้นำ

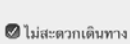

 $\bigcirc$ อื่นๆ(ระบุ)

 $\odot$  2. มีการรวมกลุ่มคนพิการ ชมรมคนพิการ เป็นกลุ่มช่วยเหลือกันเองอย่างไม่เป็นทางการ

 $\Theta$ 3. มีการรวมกลุ่มคนพิการ ชมรมคนพิการ เป็นกลุ่มช่วยเหลือกันเองโดยจัด ให้มีโครงสร้างการ

บริหารกลุ่ม ในรูปกรรมการ หรือรูปแบบอื่นๆ

 $\bigcirc$  4. กลุ่มคนพิการ ชมรมคนพิการมีการจัดกิจกรรมช่วยเหลือกันอย่างต่อเนื่อง  $\overline{\bigcirc}$  5. กลุ่มคนพิการ ชมรมคนพิการ มีผลงานเป็นที่ยอมรับของสมาชิกและชุมชน

ü

กรณีมีการรวมตัวเป็นกลุ่ม/ชมรม ระยะเวลา ในการรวมกลุ่ม/ชมรม

เดือน

รูปที่ 8 แสดงหน้าจอการกรอกแบบสอบถามส่วนที่ 2 ข้อมูลด้านการออกสู่สังคม (ต่อ)

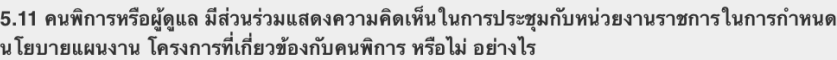

คนพิการมีการรวมตัวกันเป็นกลุ่มหรือชมรม หรือไม่ อย่างไร

 $\bullet$  1. ไม่มีส่วนร่วมประชุมฯ เพราะ

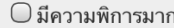

0 ไม่มีศักยภาพเพียงพอ

 $\bigcirc$ มีปัญหาด้านการสื่อสาร

 $\bigcirc$  อื่นๆ(ระบุ) ไม่สะดวก

 $\overline{\mathrm{O}}$  2. มีส่วนร่วมโดยเข้าร่วมประชุมเพื่อกำหนดนโยบาย แผนงาน โครงการ ที่เกี่ยวข้องกับงานคน พิการ

 $\overline{\bigcirc}$  3. คนพิการหรือผู้ดูแลได้รับการแต่งตั้งเป็นคณะทำงาน /คณะกรรมการ ของหน่วยงานระดับตำบล เพื่อมีส่วนนำเสนอ กิจกรรม โครงการ แผนงาน

 $\bigcirc$  4. คนพิการหรือผู้ดูแลสามารถเป็นผู้นำ ในการจัดทำแผนงาน โครงการที่เกี่ยวข้องกับคนพิการ เสนอหน่วยงานต่างๆ

 $\bigcirc$  5. แผนงาน โครงการที่คนพิการหรือผู้ดูแลเป็นผู้เสนอได้รับการพิจารณาหรือบรรจุ ในแผนระดับ ตำบลหรือ ในหน่วยงานต่างๆ

รูปที่ 8 แสดงหน้าจอการกรอกแบบสอบถามส่วนที่ 2 ข้อมูลด้านการออกสู่สังคม (ต่อ)

### 6. ดัชนีด้านกีฬาและนันทนาการ

6.1 คนพิการ ได้เข้าร่วมกิจกรรมกีฬาและนั้นทนาการประเภทใดบ้าง (ตอบได้มากกว่า 1 ข้อ)

- ◯ กีฬาพื้นบ้าน
- $\bigcirc$ กีฬาสากล
- กีฬาสัมพันธ์คนพิการ
- ✔ ฟังเพลง ร้องเพลง เล่นดนตรี
- $\bigcirc$ สะสม วัตถุสิ่งของ
- $\bigcirc$ การแสดงศิลปะ งานสร้างสรรค์

6.2 คนพิการมีการกำหนดเป้าหมายของการเข้าร่วมกิจกรรมในข้อ 6.1 หรือไม่

 $\bigcirc$  ไม่ได้กำหนด (ไม่ต้องตอบข้อ 6.3 ข้ามไปตอบข้อ 7.1)

- $\bigcirc$  กำหนดเป้าหมาย เพื่อ
	- เพื่อความเพลิดเพลิน
	- เพื่อเป็นอาชีพ/สร้างรายได้

ี่ ⊘ี อื่นๆ (ระบฺ)

6.3 การเข้าร่วมกิจกรรม ในข้อ 6.1 สอดคล้องกับเป้าหมายที่ ในข้อ 6.2 หรือไม่ อย่างไร

 $\circlearrowright$  1. คนพิการเข้าร่วมกิจกรรมการเล่นกีฬาและนันทนาการที่ไม่ตรงกับความต้องการ

 $\bigcirc$  3. คนพิการเข้าร่วมกิจกรรมการเล่นกีฬาและนันทนาการที่สอดคล้องกับความต้องการแต่ยังไม่ บรรลุเป้าหมาย

 $\circlearrowright$  5. คนพิการเข้าร่วมกิจกรรมการเล่นกีฬาและนั้นทนาการที่สอดคล้องกับความต้องการและบรรลุ เป้าหมาย

รูปที่ 9 แสดงหนาจอการกรอกแบบสอบถามสวนที่2 ดานกีฬาและนันทนาการ

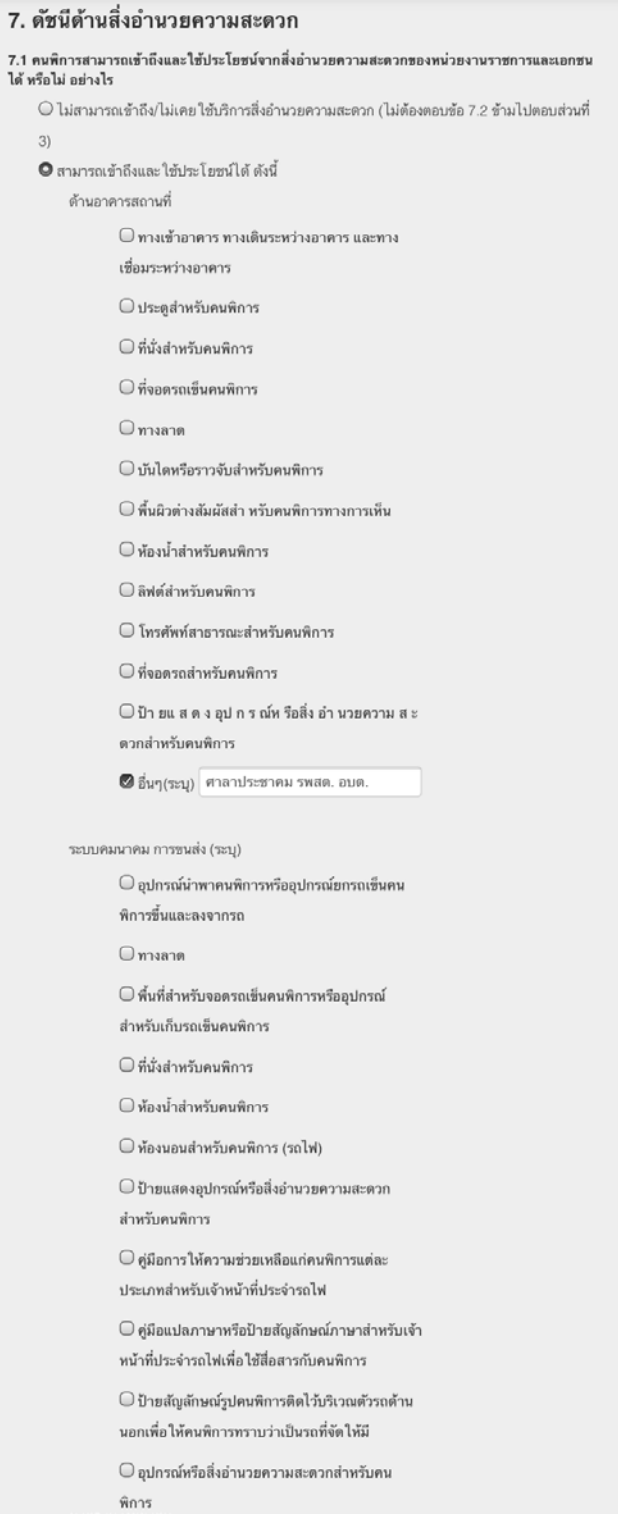

 $\overline{7}$ .

รูปที่ 10 แสดงหน้าจอการกรอกแบบสอบถามส่วนที่ 2 ด้านสิ่งอำนวยความสะดวก

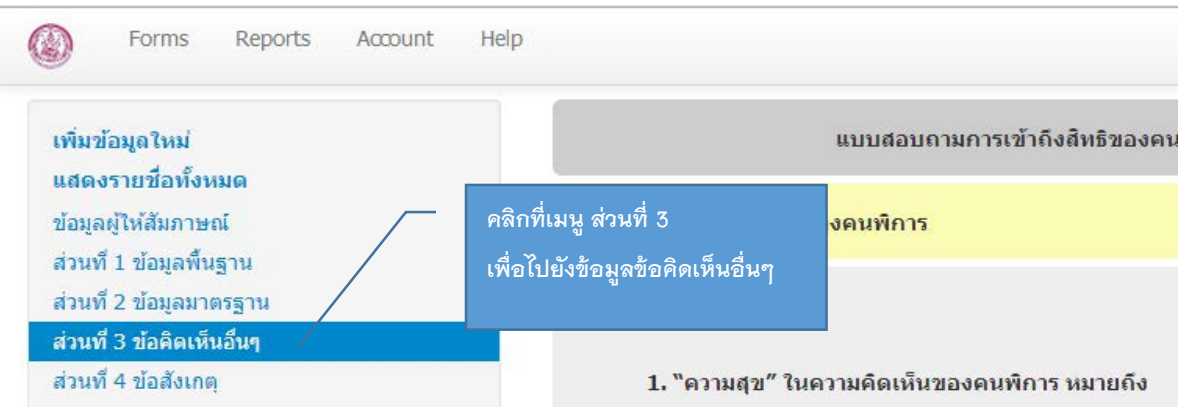

## **การกรอกขอมูล สวนที่ 3 ขอคิดเห็นอื่นๆ ของคนพิการ**

รูปที่ 11 แสดงเมนูแบบสอบถามส่วนที่ 3 ข้อคิดเห็นอื่นๆ ของคนพิการ

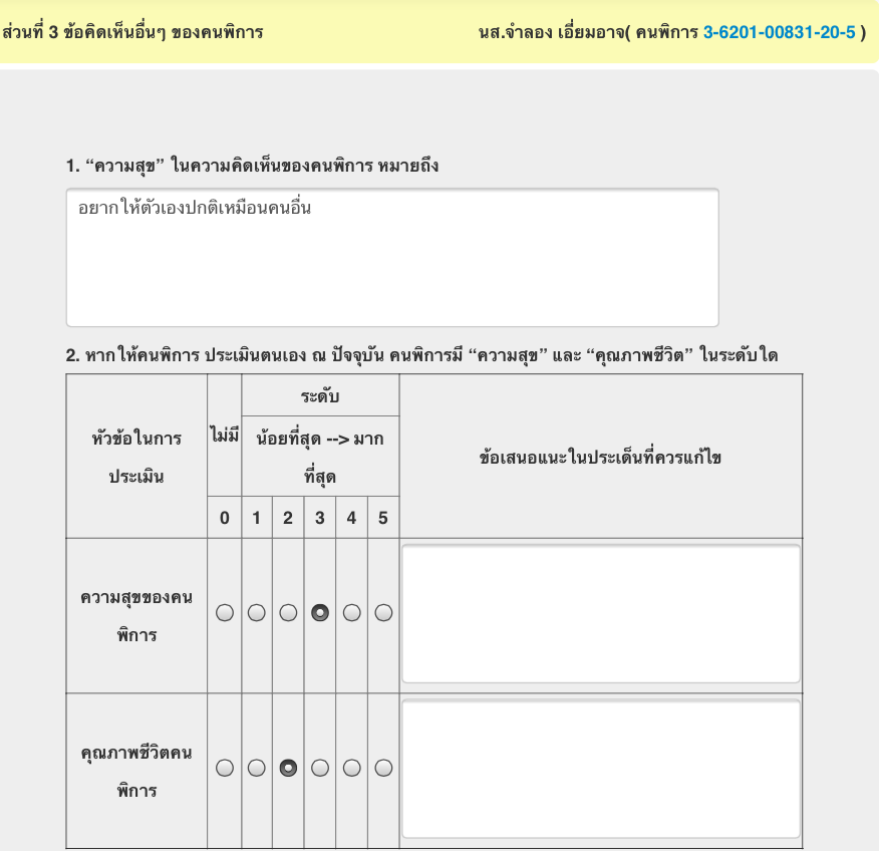

รูปที่ 11 แสดงเมนูแบบสอบถามส่วนที่ 3 ข้อคิดเห็นอื่นๆ ของคนพิการ (ต่อ)

## **การกรอกขอมูลสวนที่ 4 ขอสังเกต/ความเห็น (ของผูสัมภาษณหรือผูดูแลคนพิการ)**

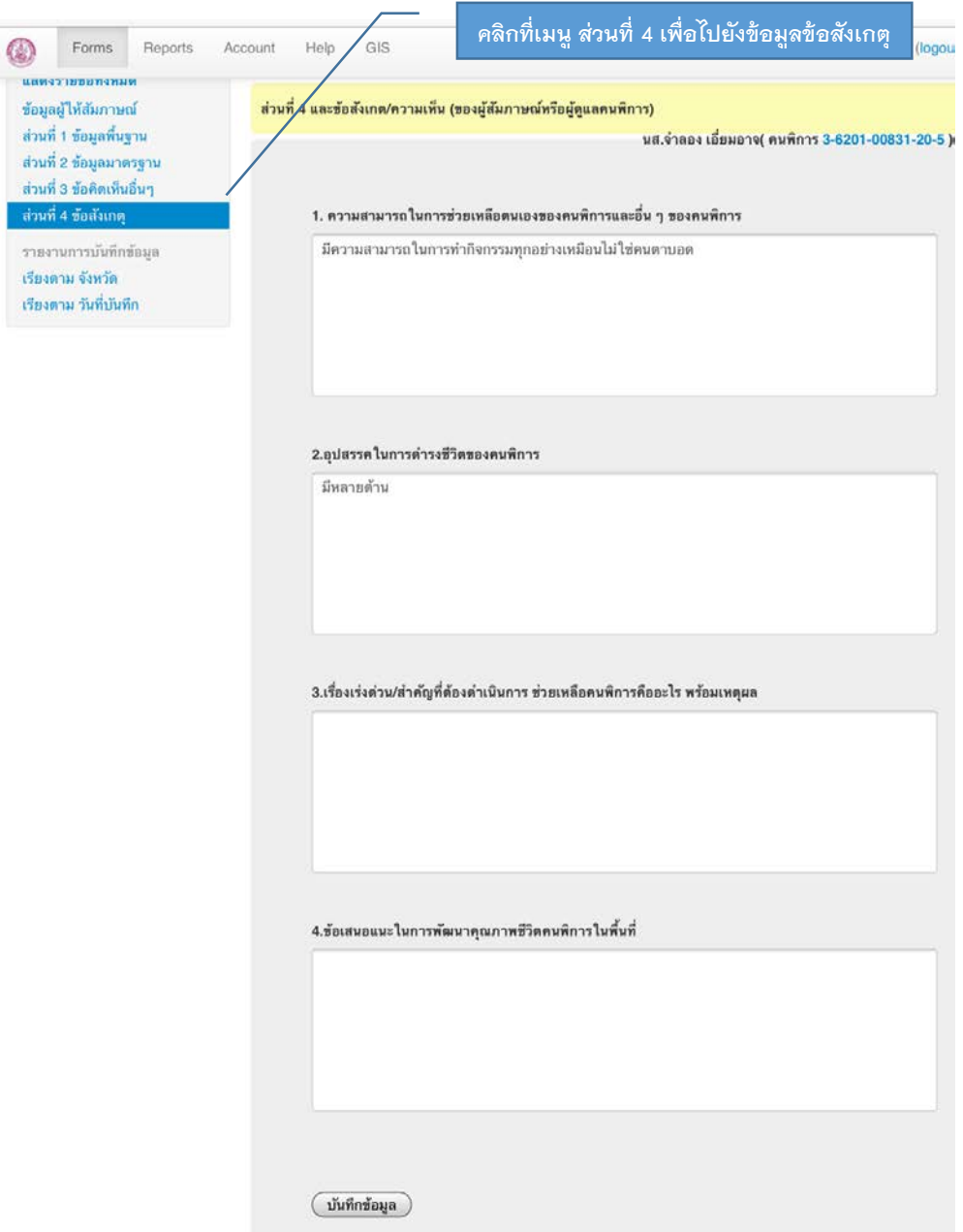

รูปที่ 12 แสดงเมนูแบบสอบถามส่วนที่ 4 ข้อมูลข้อสังเกต ความคิดเห็น (ของผู้สัมภาษณ์ หรือผู้ดูแลคนพิการ)

## **การแกไขขอมูลแบบสอบถามที่บันทึกไปแลว**

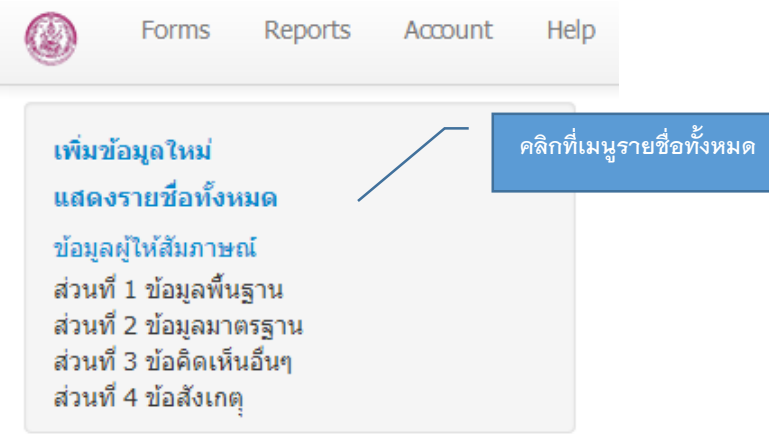

รูปที่13แสดงเมนูและรายการขอมูลแบบสอบถามที่บันทึกเขาสูระบบ

ผู้ใช้งานสามารถแก้ไขข้อมูลแบบสอบถามได้ โดยเลือกจากรายการรายชื่อของผู้ตอบ แบบสอบถามตามที่ถูกบันทึกเขามาในระบบ โดยคลิกที่เมนู "แสดงรายชื่อทั้งหมด" และคลิกรายชื่อที่ ต้องการ ระบบจะเข้าสู่หน้าจอ กรอกข้อมูลที่มีแบบฟอร์มวิธีการใช้เหมือนกับหน้าจอกรอกข้อมูล ดังรูปที่ 3 ถึง รูปที่ 12

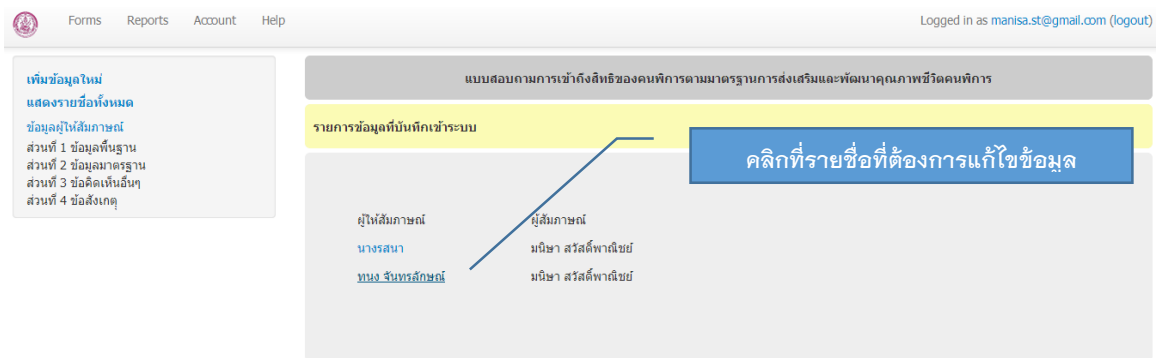

รูปที่ 13 แสดงเมนู และรายการข้อมูลแบบสอบถามที่บันทึกเข้าสู่ระบบ (ต่อ)

#### **การรายงานขอมูล คลิกที่เมนู Report** Forms Reports Account Help GIS Logged in as admin (logout)  $\mathbb{C}$ รายงาน รายงานการวิเคราะห์ผล Download ข้อมูลดิบ ็หน้าแสดงรายงาน 1) รายงานการศัดกรองตามข้อมูลทั่วไปของคนพิการ เมื่อเปรียบเทียบกับดัชนีขี้วัดคุณภาพชีวิตคนพิการ ... 2) รายงานข้อมูลทั่วไปของคนพิการ 3) แผนภูมิแม่น้ำ สรุปคะแนนตัวชี้วัดตามมาตรฐานเกณฑ์การประเมินคุณภาพชีวิตคนพิการ 4) รายงานระดับความสุข และคณภาพชีวิต ของคนพิการ © สำนักงานส่งเสริมและพัฒนาคุณภาพชีวิตคนพิการแห่งชาติ (พก.) 2014

รูปที่ 14 แสดงเมนู Report และหน้าแสดงรายงาน

### **สามารถรายงานผลขอมูลได 2 รูปแบบ คือ**

- **1. รายงานการวิเคราะหผล** จะปรากฏหนาจอ "หนาแสดงรายงาน" 4 หัวขอดังนี้
	- **1) รายงานการคัดกรองตามขอมูลทั่วไปของคนพิการ เมื่อเปรียบเทียบกับดัชนีวัด**

**คุณภาพชีวิตคนพิการ** จะปรากฏหนาจอดังรูป

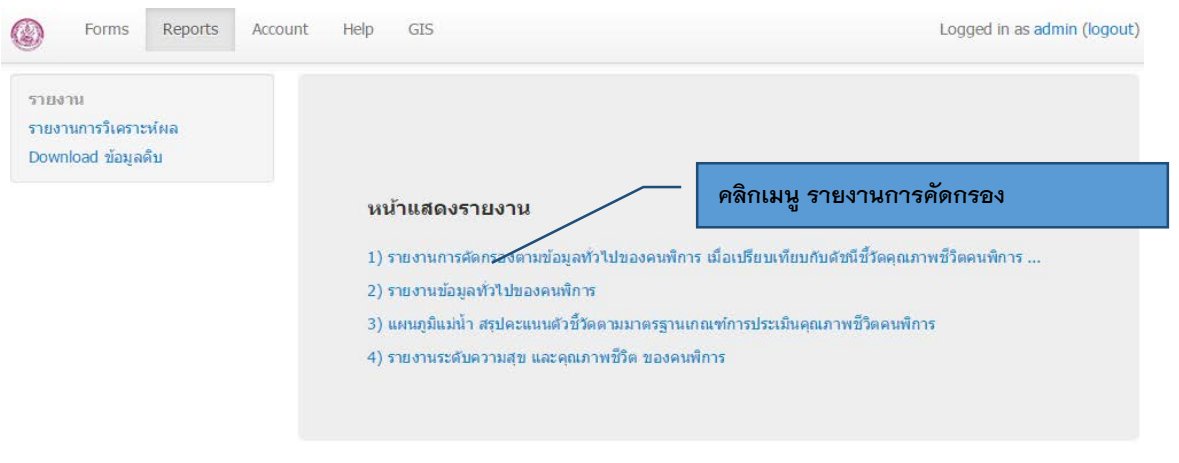

© สำนักงานส่งเสริมและพัฒนาคุณภาพชีวิตคนพิการแห่งชาติ (พก.) 2014

รูปที่15แสดงหนาจอ "หนาแสดงรายงาน" เพื่อเลือกการแสดงผลของขอมูล

**2) จะปรากฏหนาจอแสดงผลรายงานการคัดกรองตามขอมูลทั่วไปของคนพิการ ดังรูป**

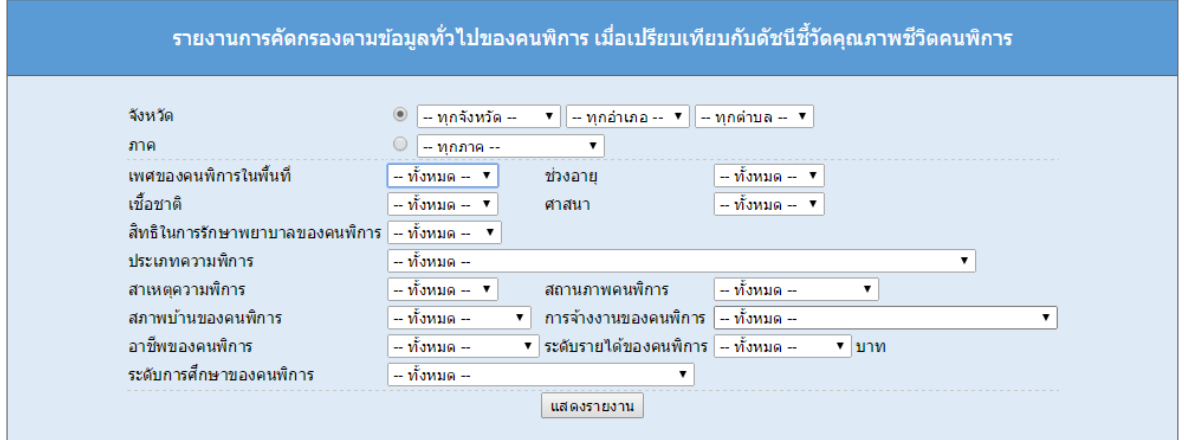

้รูปที่ 16 แสดงหน้าจอ "รายงานการคัดกรองตามข้อมูลทั่วไปของคนพิการ"

ผู้ใช้งานสามารถคัดกรองข้อมูลทั่วไปของคนพิการ ทั้งนี้สามารถระบุความต้องการในการ เปรียบเทียบขอมูลได เชน ระบุขอมูลเปนรายจังหวัด รายภาค เพศของคนพิการในพื้นที่ ฯลฯ

 **คลิก** เลือกระบุขอมูลทั่วไปของของคนพิการ จากนั้น กดปุม "แสดงรายงาน" จะแสดง รายงานหนาจอดังตอไปนี้

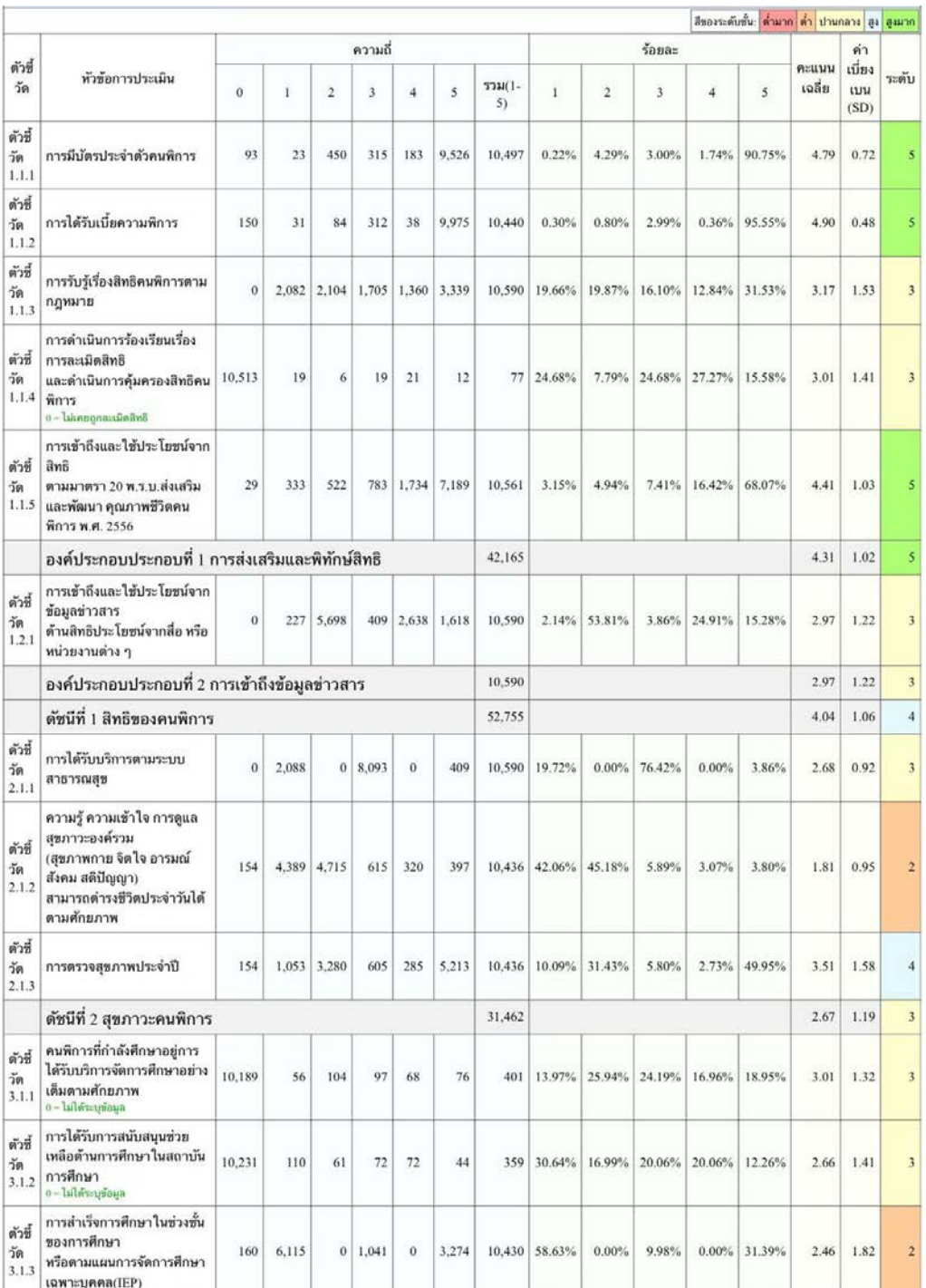

รูปที่17แสดงผลการรายงานขอมูลทั่วไปของคนพิการ เมื่อเปรียบเทียบกับตัวชี้วัดคุณภาพชีวิตคนพิการ

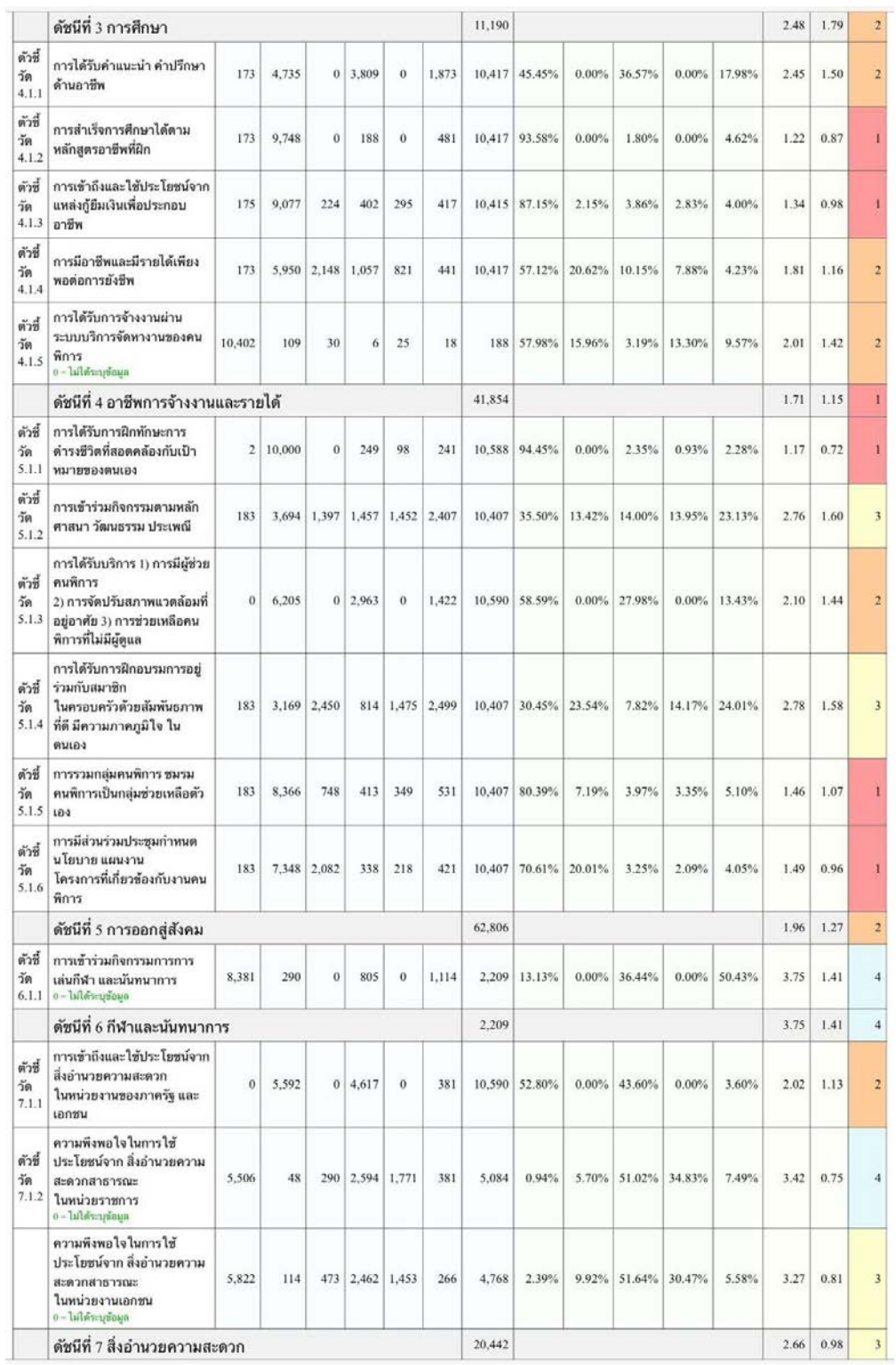

รูปที่ 17 แสดงผลการรายงานข้อมูลทั่วไปของคนพิการ เมื่อเปรียบเทียบกับตัวชี้วัดคุณภาพชีวิตคนพิการ (ต่อ)

## **2) รายงานขอมูลทั่วไปของคนพิการ เมื่อเปรียบเทียบกับดัชนีวัดคุณภาพชีวิตคนพิการ** จะปรากฏหนาจอดังรูป

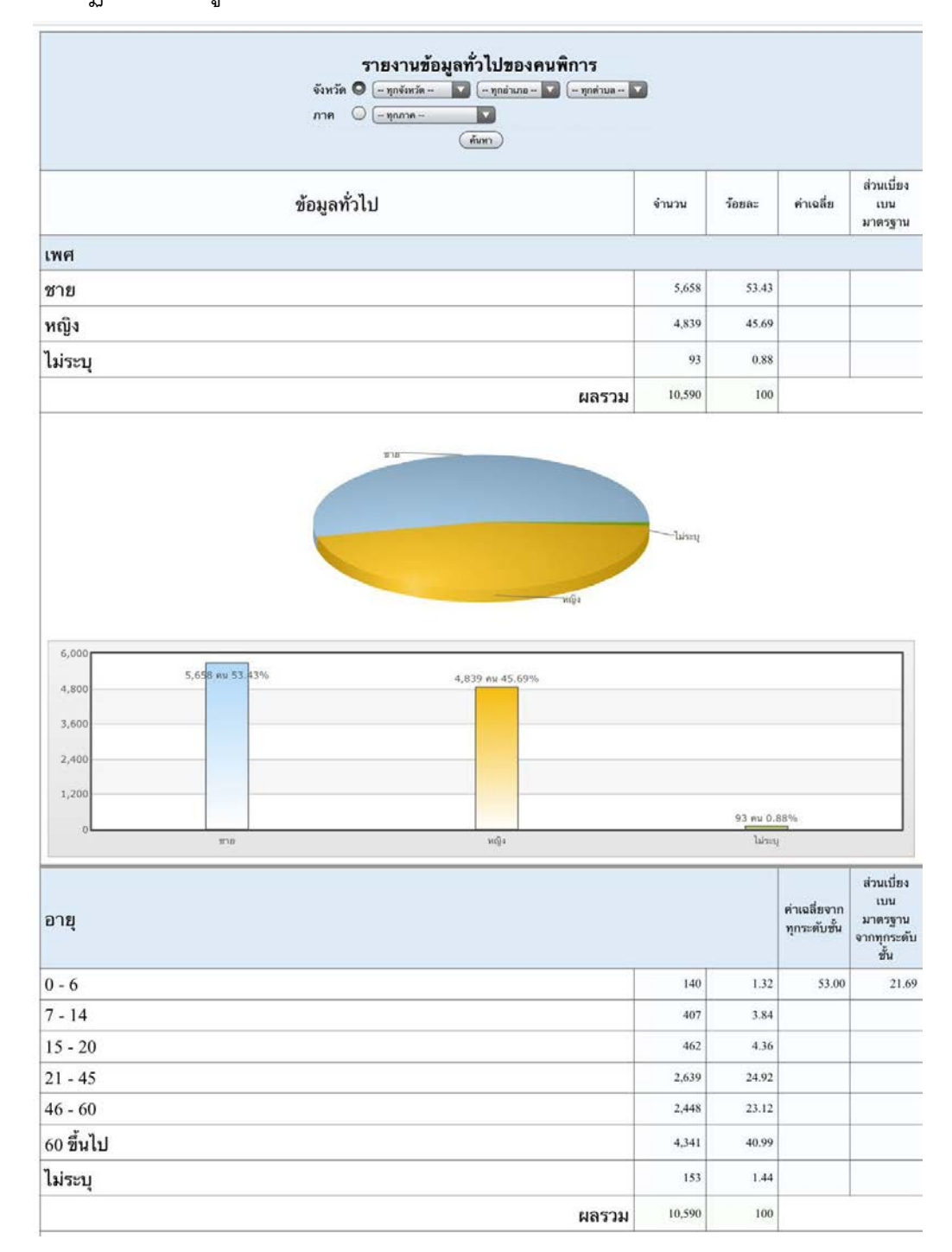

รูปที่18 แสดงผลการรายงานขอมูลทั่วไปของคนพิการ

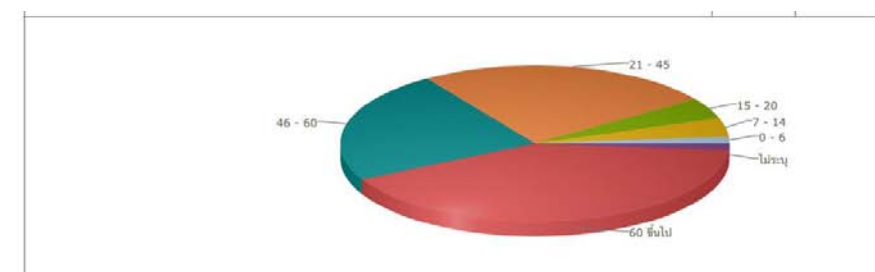

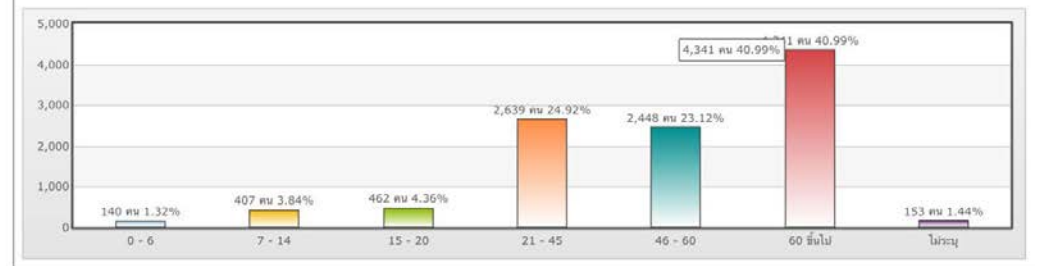

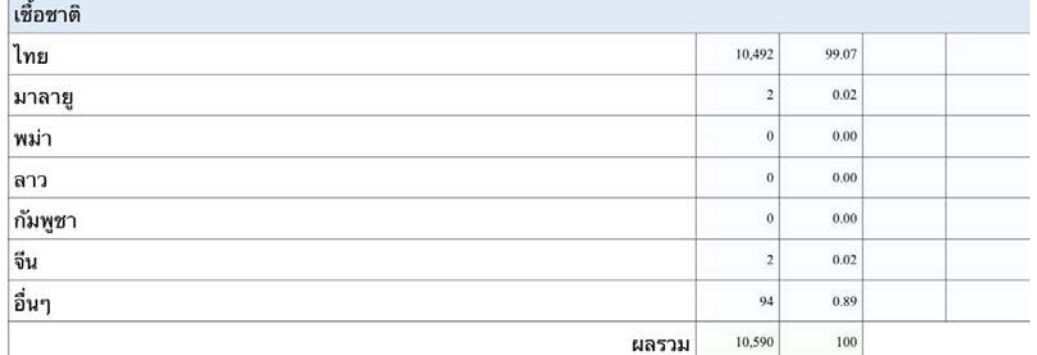

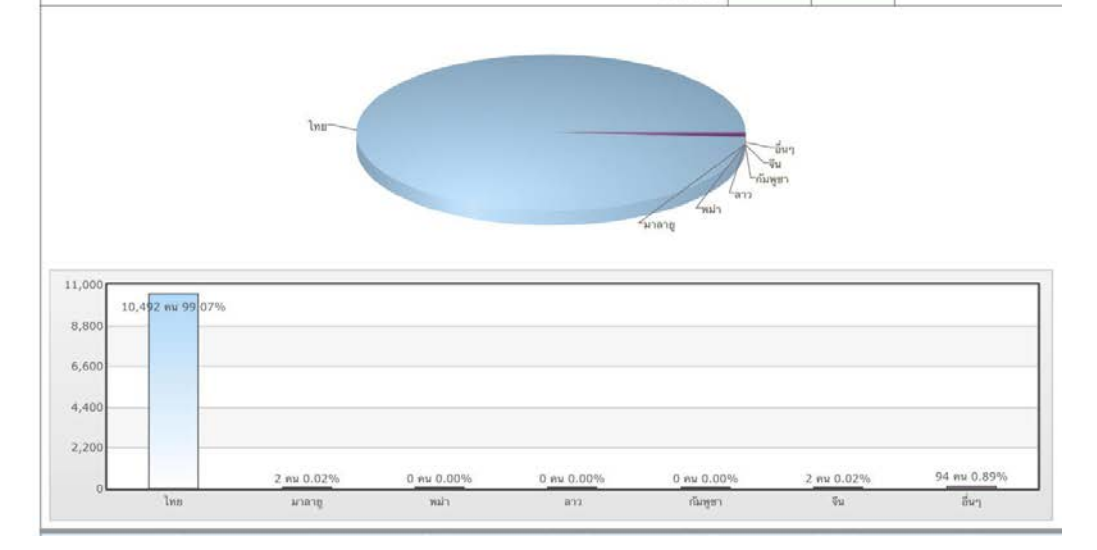

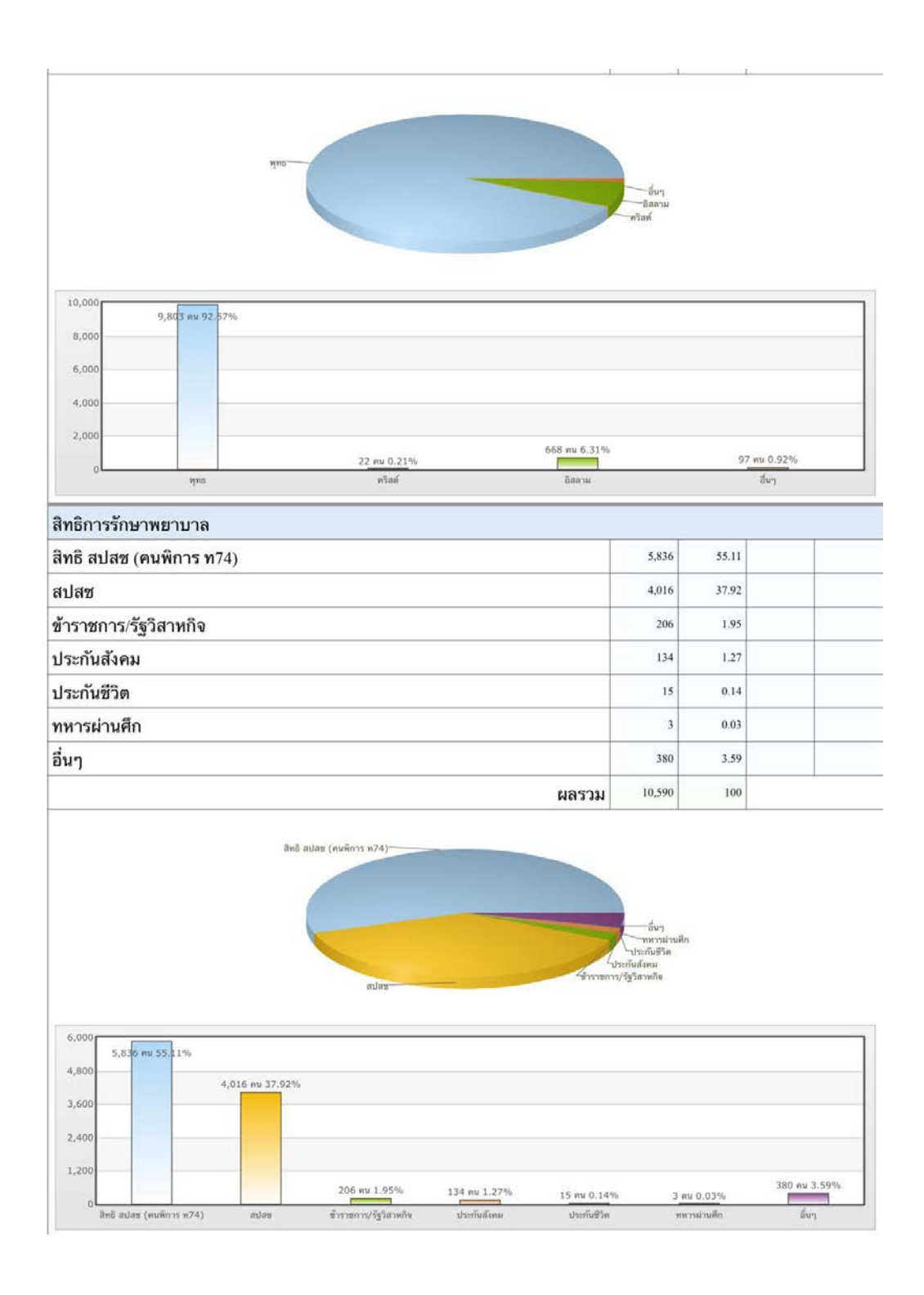

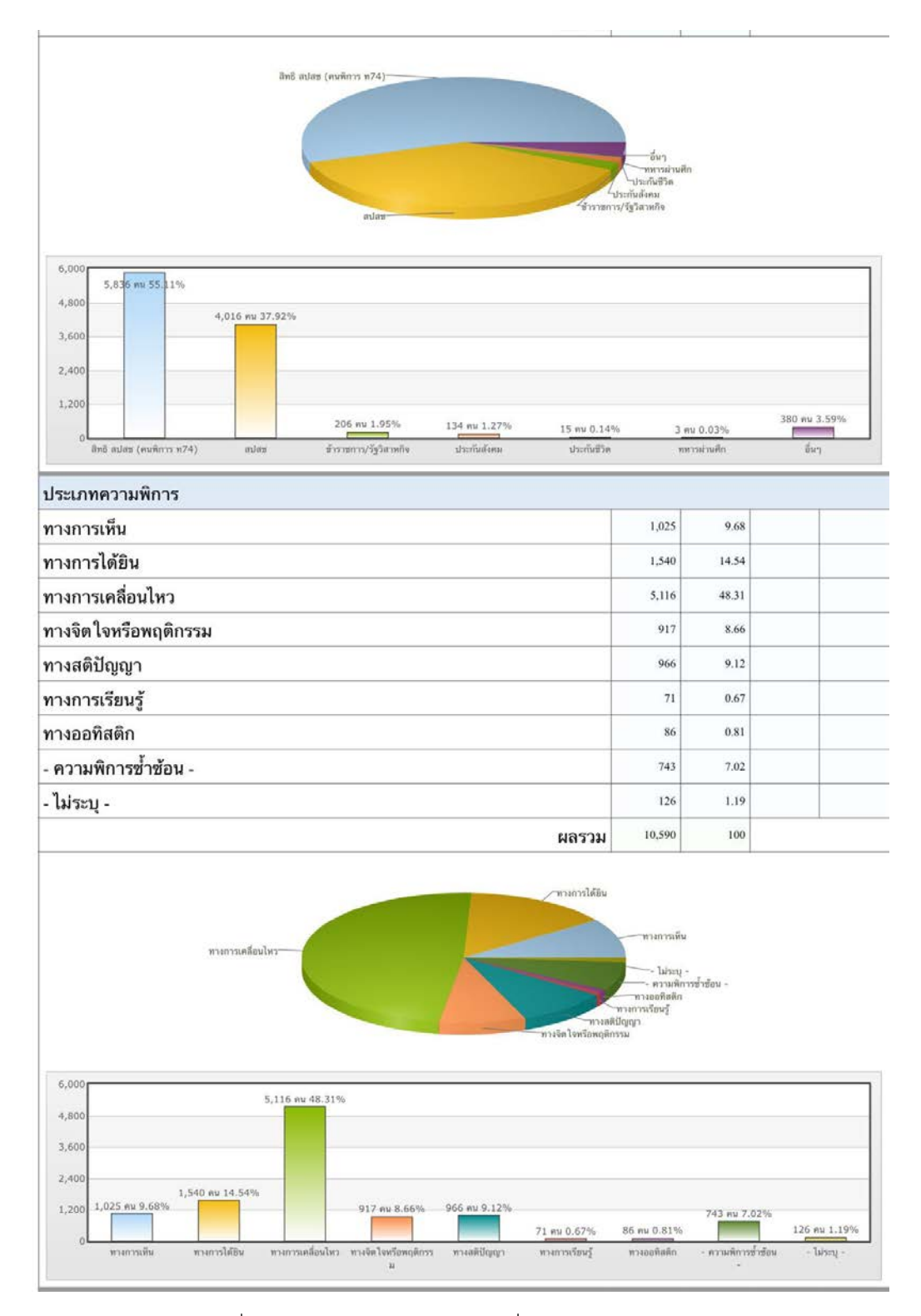

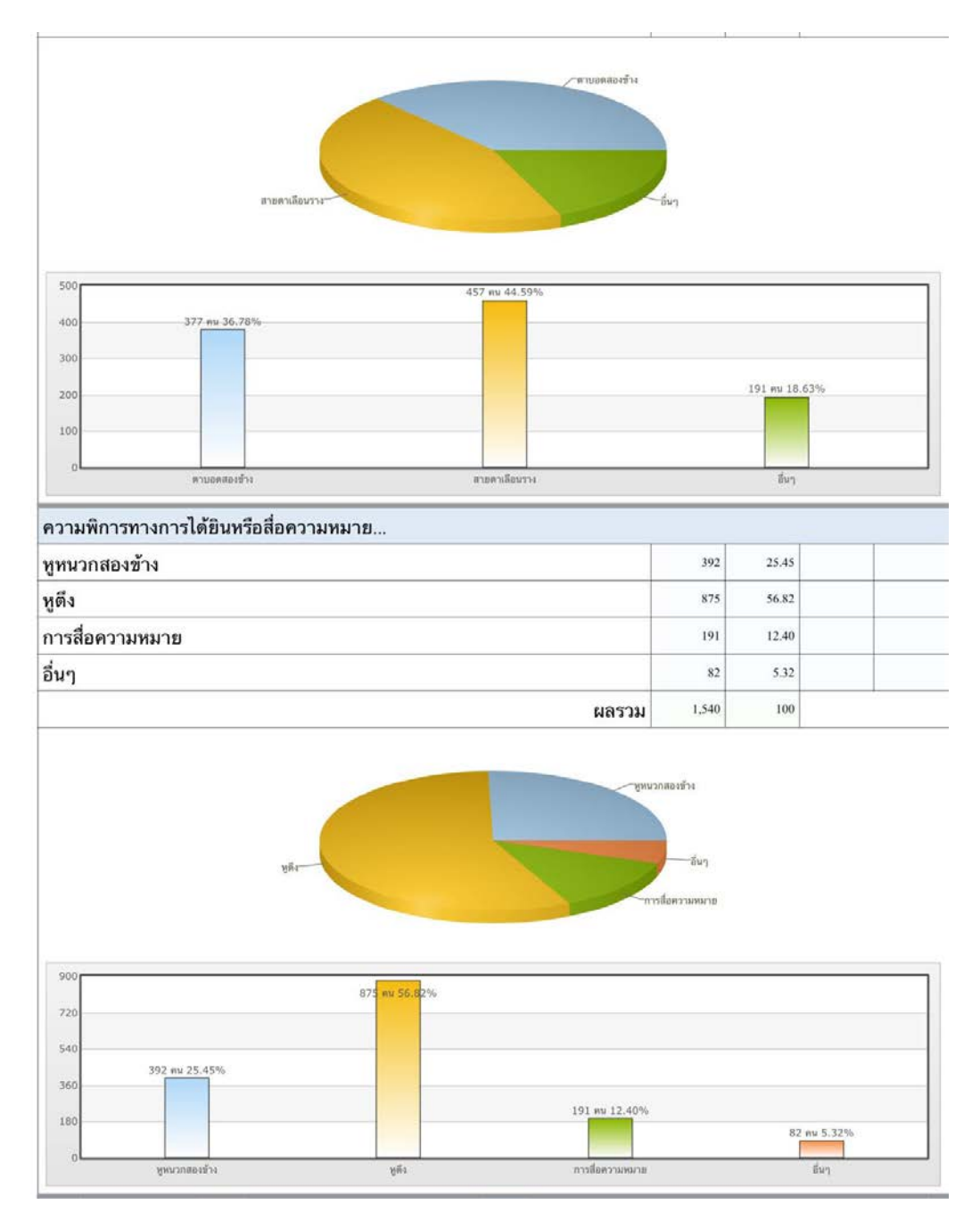

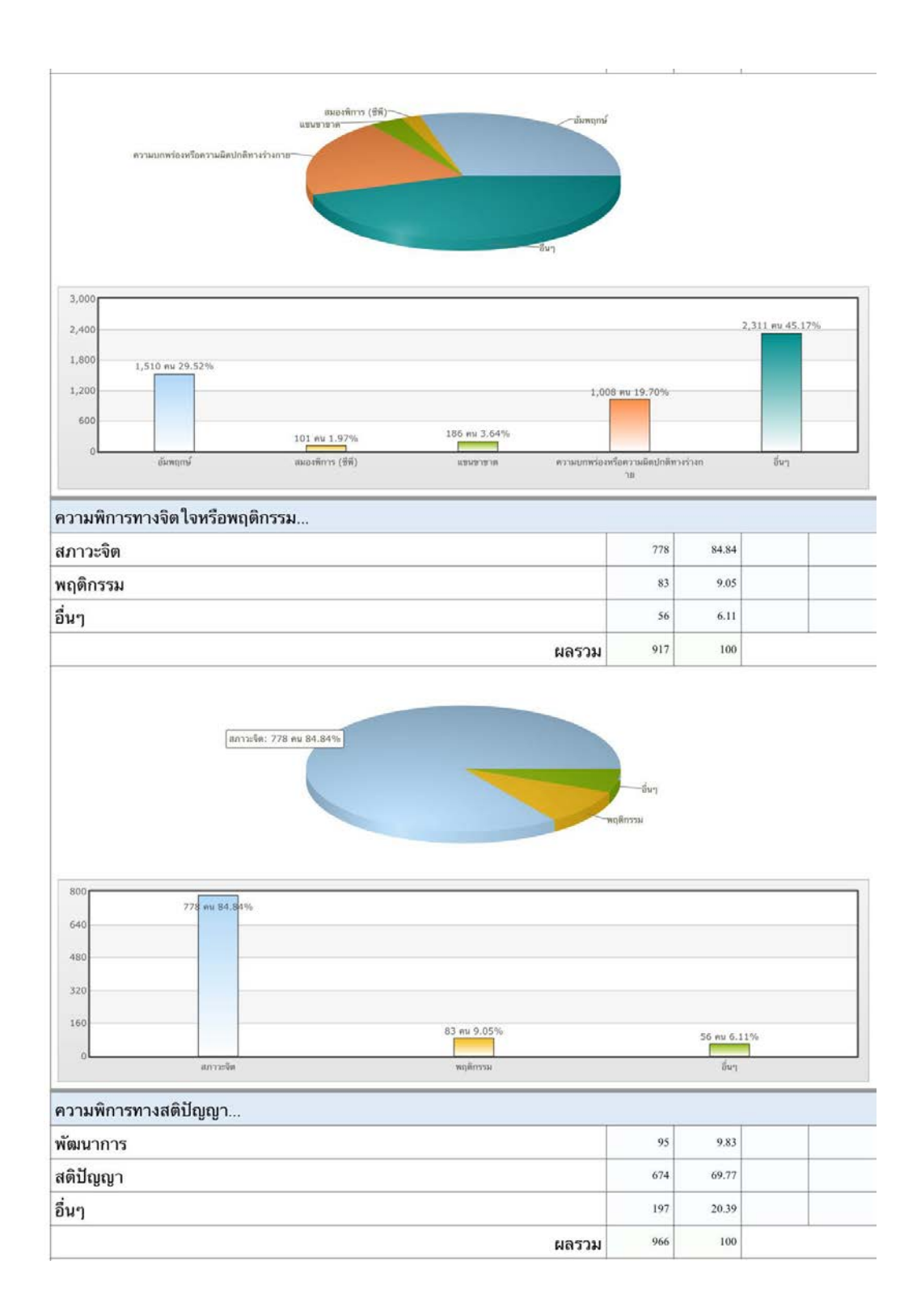

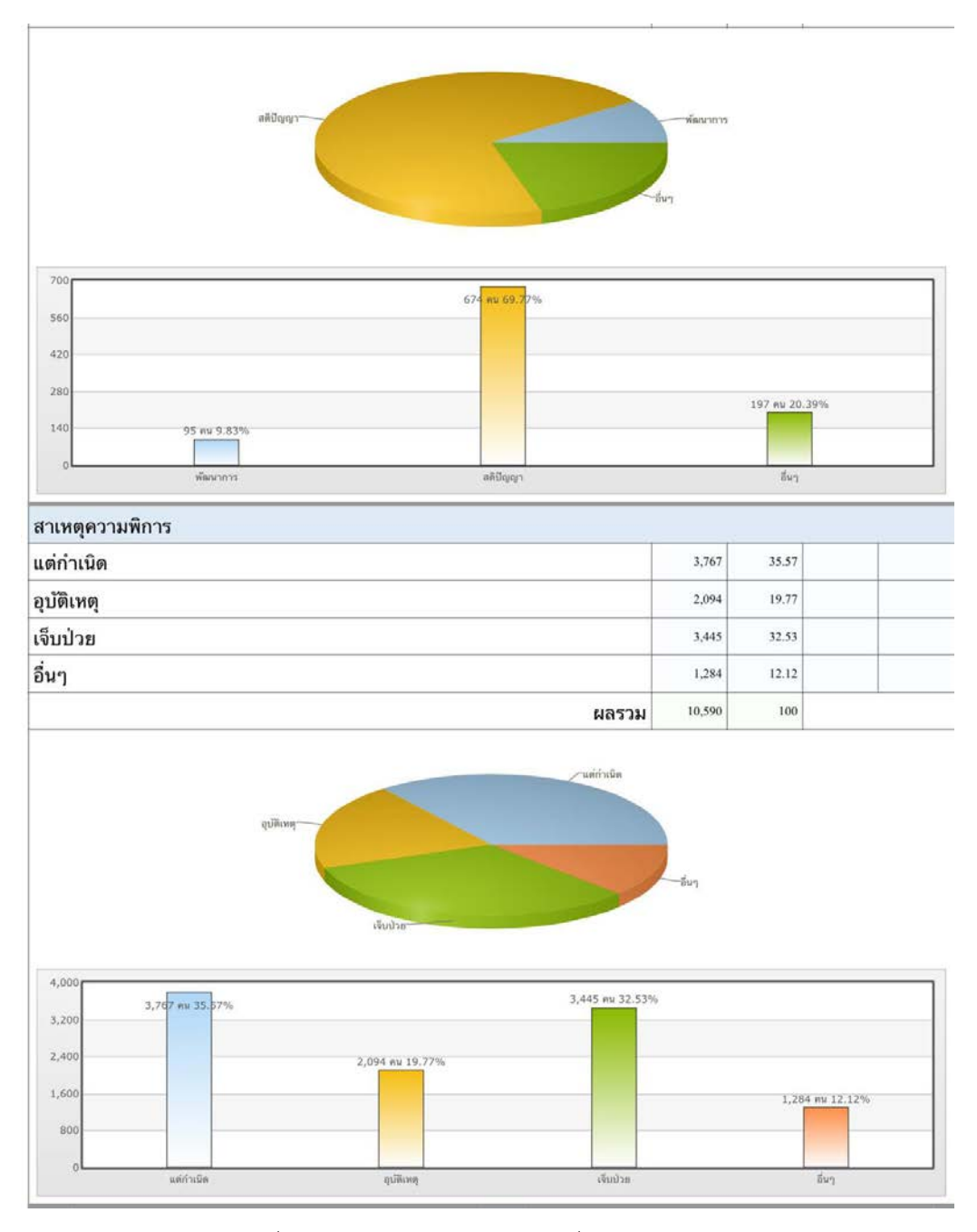

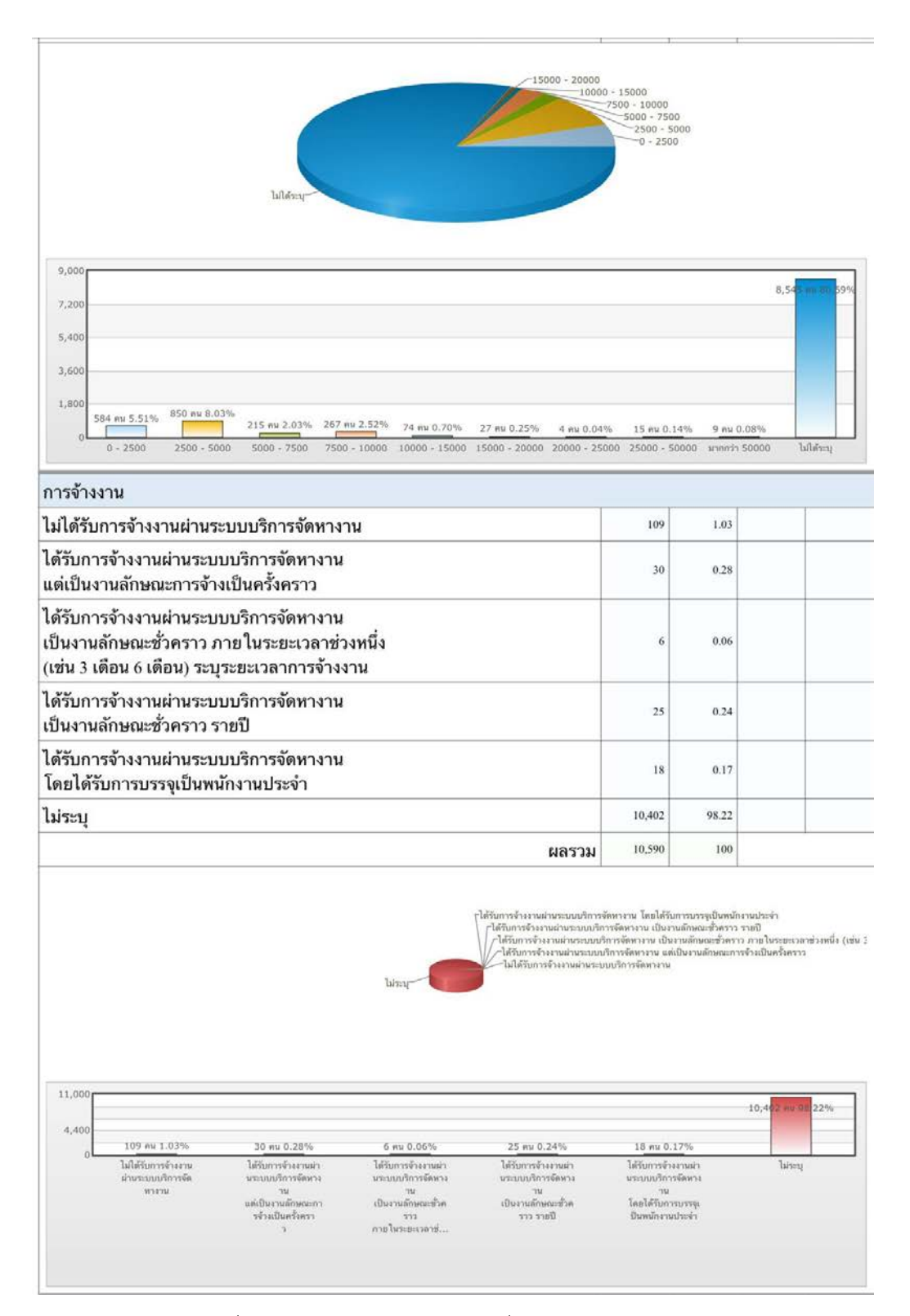

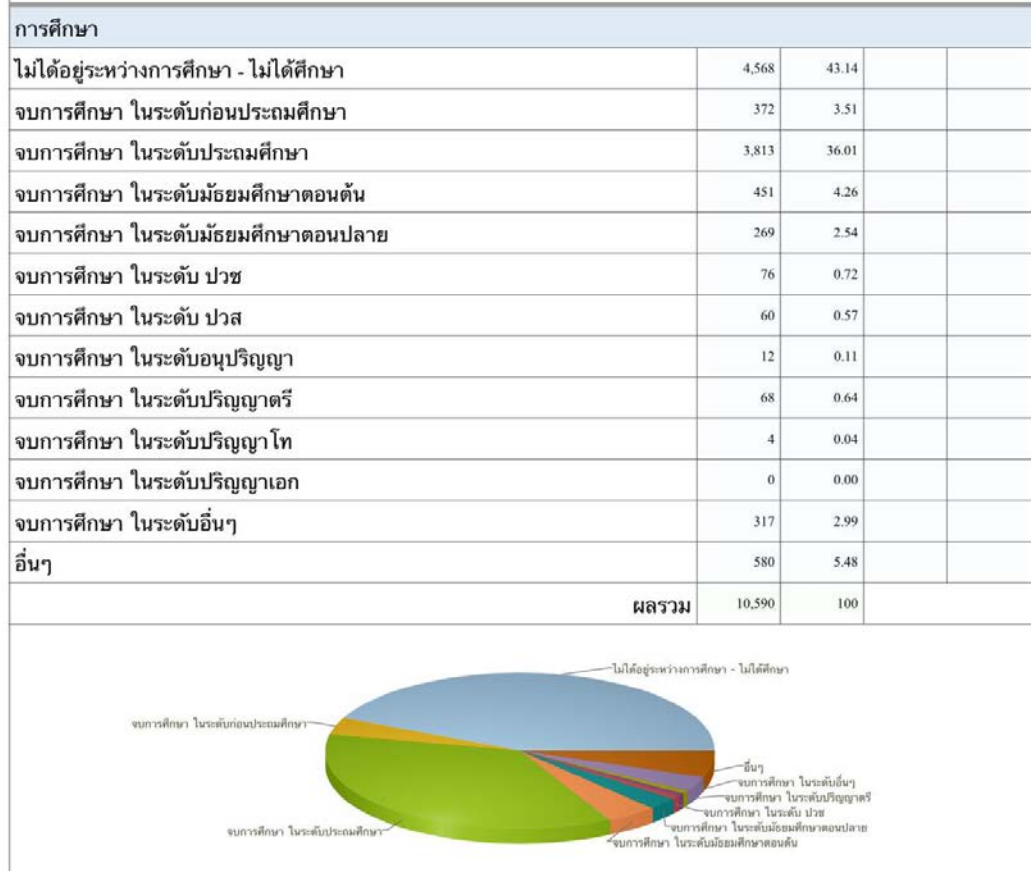

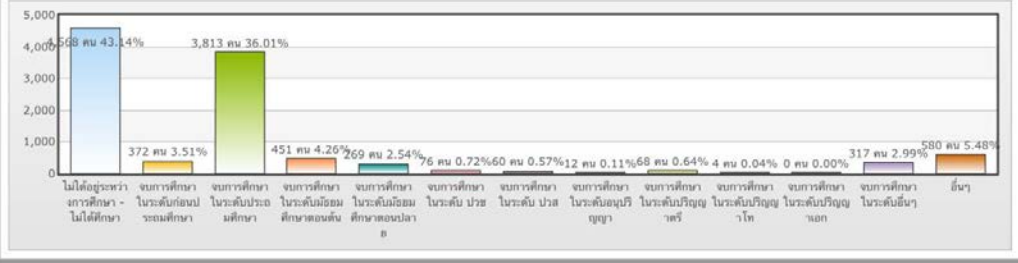

## **2. การ Download ขอมูลดิบ**

หากผู้ใช้งานต้องการไฟล์ข้อมูล สามารถเลือกระบุตามจังหวัด หรือตามภาคได้ ดังรูป

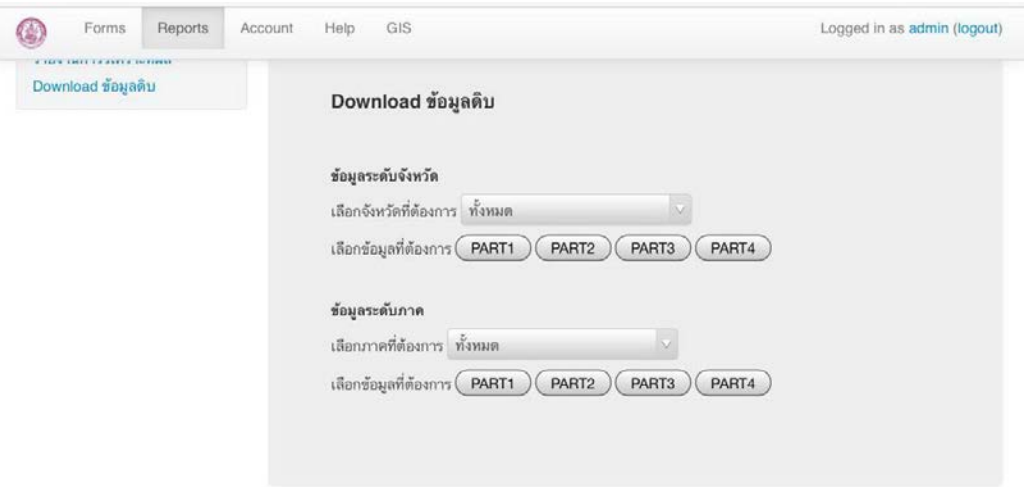

© สำนักงานส่งเสริมและพัฒนาคุณภาพชีวิตคนพิการแห่งชาติ (พก.) 2014

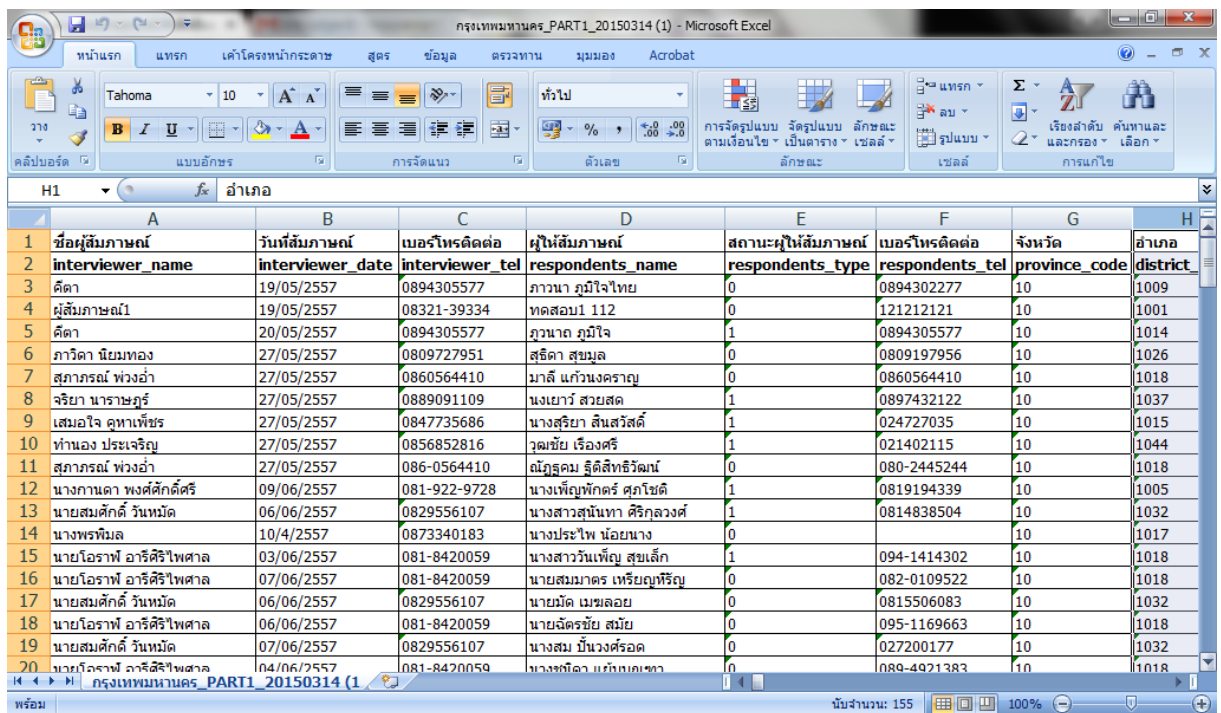

รูปที่ 19 แสดงผลดาวน์โหลดข้อมูลดิบ

### **วิธีเขาสูระบบลงทะเบียน**

เพื่อใหคณะทํางานจังหวัดสามารถกําหนดใหเจาหนาที่ผูทําการสํารวจสามารถทําการ ส่งผลการสำรวจตามแบบสอบถามการเข้าถึงสิทธิของคนพิการได้อย่างมีประสิทธิภาพ เจ้าหน้าที่ผู้ได้รับ มอบหมายจะตองเขาลงทะเบียนการใชงานระบบเพื่อระบุตัวตนกอน โดยมีขั้นตอนดังนี้

(1) การเข้าส่ระบบลงทะเบียน

เขาเว็บไซตโครงการเสริมพลังคนพิการ จากเว็บไซตของสํานักงานสงเสริมและ พัฒนาคุณภาพชีวิตคนพิการแหงชาติ (http://www.nep.go.th) ดังรูปที่ 20 และเลือกที่ Banner โครงการ ู เสริมพลังคนพิการ เมื่อเข้าสู่หน้าจอ login คลิก "ลงทะเบียนเพื่อใช้งานแบบสอบถามการเข้าถึงสิทธิของ คนพิการ" ระบบฯ จะแสดงหนาจอ ดังรูปที่ 21 ให login เขาระบบ หากยังไมเคยลงทะเบียนใหทําการ คลิกที่ลิงค์ "ลงทะเบียน"ระบบจะแสดงหน้าจอการลงทะเบียนใช้งานดังรูปที่ 22

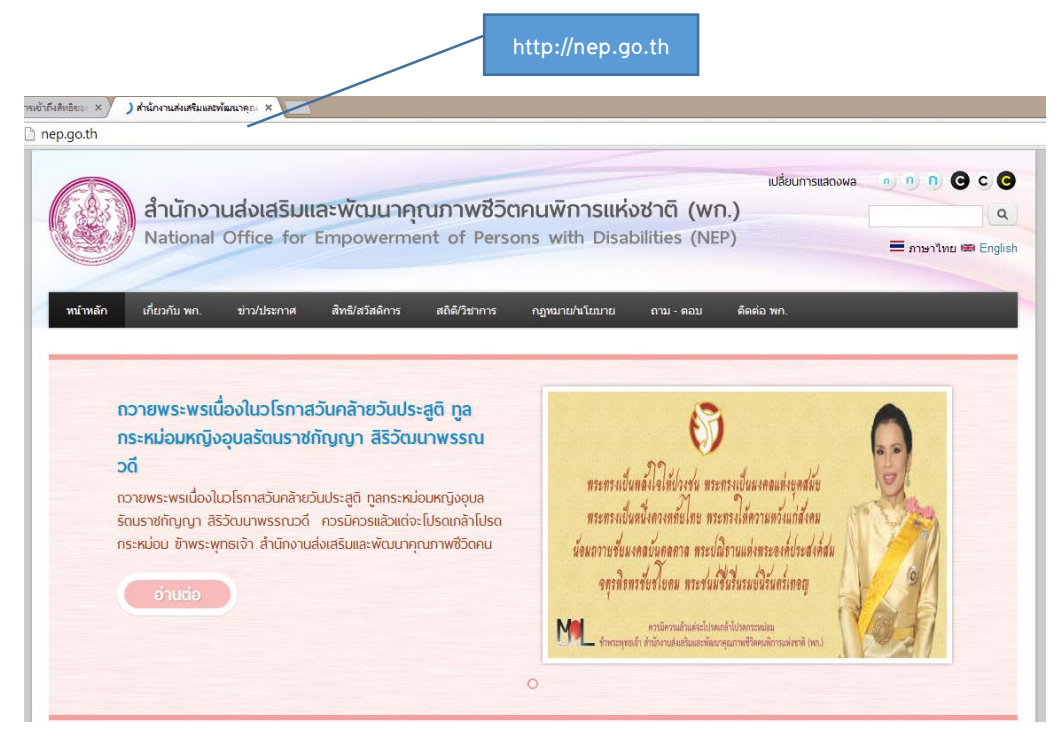

รูปที่ 20 แสดงหน้าหลักเว็บไซต์สำนักงานส่งเสริมและพัฒนาคุณภาพชีวิตคนพิการ (NEP.GO.TH)

(2) การลงทะเบียนใหผูใชกรอกอีเมลและรหัสผานที่ตองการและระบุชื่อนามสกุลของทาน จากนั้นใหใสอักษร ภาพตามที่ปรากฏในหน้าจอ (vERIFY CODE) หากไม่สามารถเห็นได้ ให้กดลิงค์ GET A NEW CODE เมื่อเสร็จแล้วให้ กดปุ่มลงทะเบียน เป็นการเสร็จขั้นตอนการลงทะเบียน

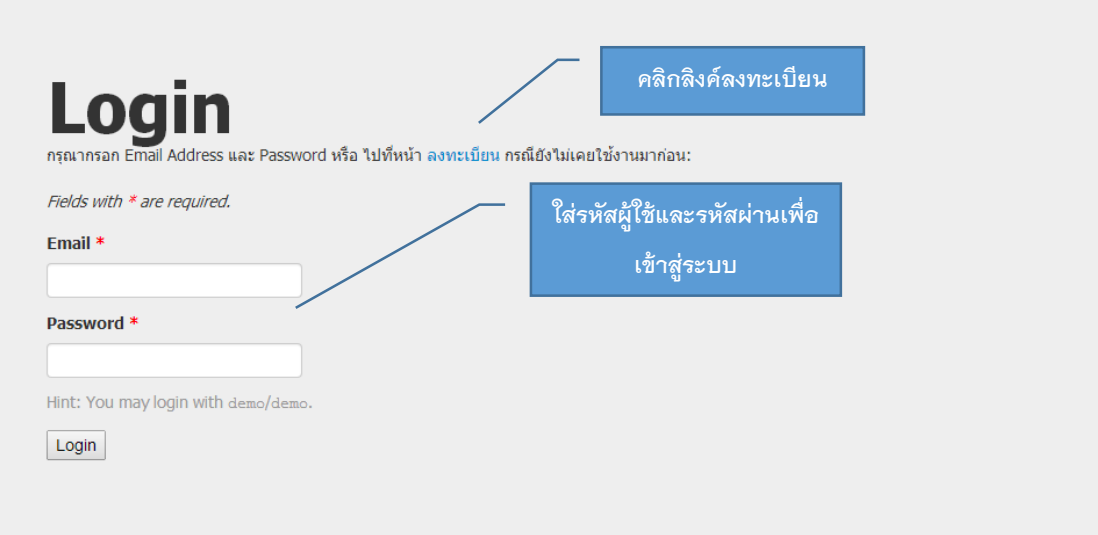

รูปที่ 21 แสดงหน้าจอเข้าสู่ระบบงาน

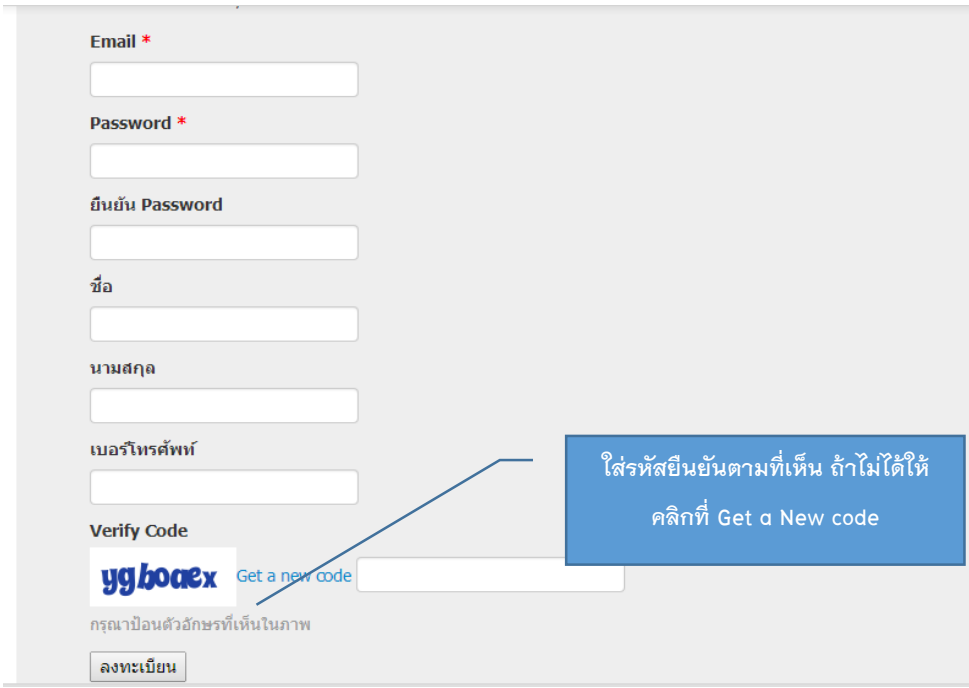

## **ขั้นตอนการลงทะเบียนออนไลน**

รูปที่ 22 แสดงหน้าจอลงทะเบียนผู้ใช้งาน